**TUTORIAL ransfere** gov.br **MÓDULO: Transferências Discricionárias e Legais EXECUÇÃO Inclusão do processo de execução PERFIL CONVENENTEDepartamento de Transferências e Parcerias da União Secretaria de Gestão e Inovação MINISTÉRIO DA GESTÃO E DA INOVAÇÃO EM SERVIÇOS PÚBLICOS**

Introdução • Após o registro da conta bancária e da definição do ordenador de despesa no **Transferegov.br – Módulo Transferências Discricionárias e Legais**, o proponente deve cadastrar o **processo de execução/compras.** • Dessa forma, este tutorial tem como objetivo demonstrar o

**cadastro e o envio da licitação** para a análise do órgão concedente.

- A execução compreende a realização ou registro, no Transferegov.br, dos processos de compras, contratos e documentos de liquidação que irão gerar os pagamentos. Registro e envio da licitação para a análise do concedente
- 
- Trata-se, portanto, de um procedimento que **habilita** a execução de instrumentos de transferências discricionárias.

Registro e envio da licitação A **Portaria [Interministerial](https://www.gov.br/plataformamaisbrasil/pt-br/legislacao-geral/portarias/portaria-interministerial-no-424-de-30-de-dezembro-de-2016) nº 424, de 30 de dezembro de 2016** estabelece, em seu art. 50, §3º, o prazo para início do processo licitatório pelo convenente: O prazo para **início do procedimento licitatório** será de **60 (sessenta) dias** da data da assinatura dos instrumentos celebrados sem cláusula suspensiva, ou do aceite do termo de referência ou da emissão do laudo de análise técnica em instrumentos celebrados com cláusula suspensiva.

• O art. 50, §5º, da **Portaria [Interministerial](https://www.gov.br/plataformamaisbrasil/pt-br/legislacao-geral/portarias/portaria-interministerial-no-424-de-30-de-dezembro-de-2016) nº 424, de 30 de dezembro de 2016** estabelece os parâmetros do início da licitação: Início do processo licitatório? O **início das ações afetas ao procedimento licitatório** para execução do objeto, para fins de cumprimento dos prazos constantes do § 3º do art. 50 e da alínea "b" do inciso I do § 4º do art. 66, será considerado a partir da **abertura de processo administrativo**, devidamente autuado, protocolado e numerado, contendo a autorização respectiva, a indicação sucinta de seu objeto e do recurso para a despesa.

Registro e envio da licitação • É importante salientar que há **duas formas** de inclusão de um processo licitatório: **1) Importar** os dados do processo de execução, caso a licitação tenha sido realizada no Comprasnet ou Licitações-e; ou 2) incluir um processo de execução **manualmente**. • Este tutorial tem como objetivo demonstrar as **duas formas** de inclusão no Transferegov.br.

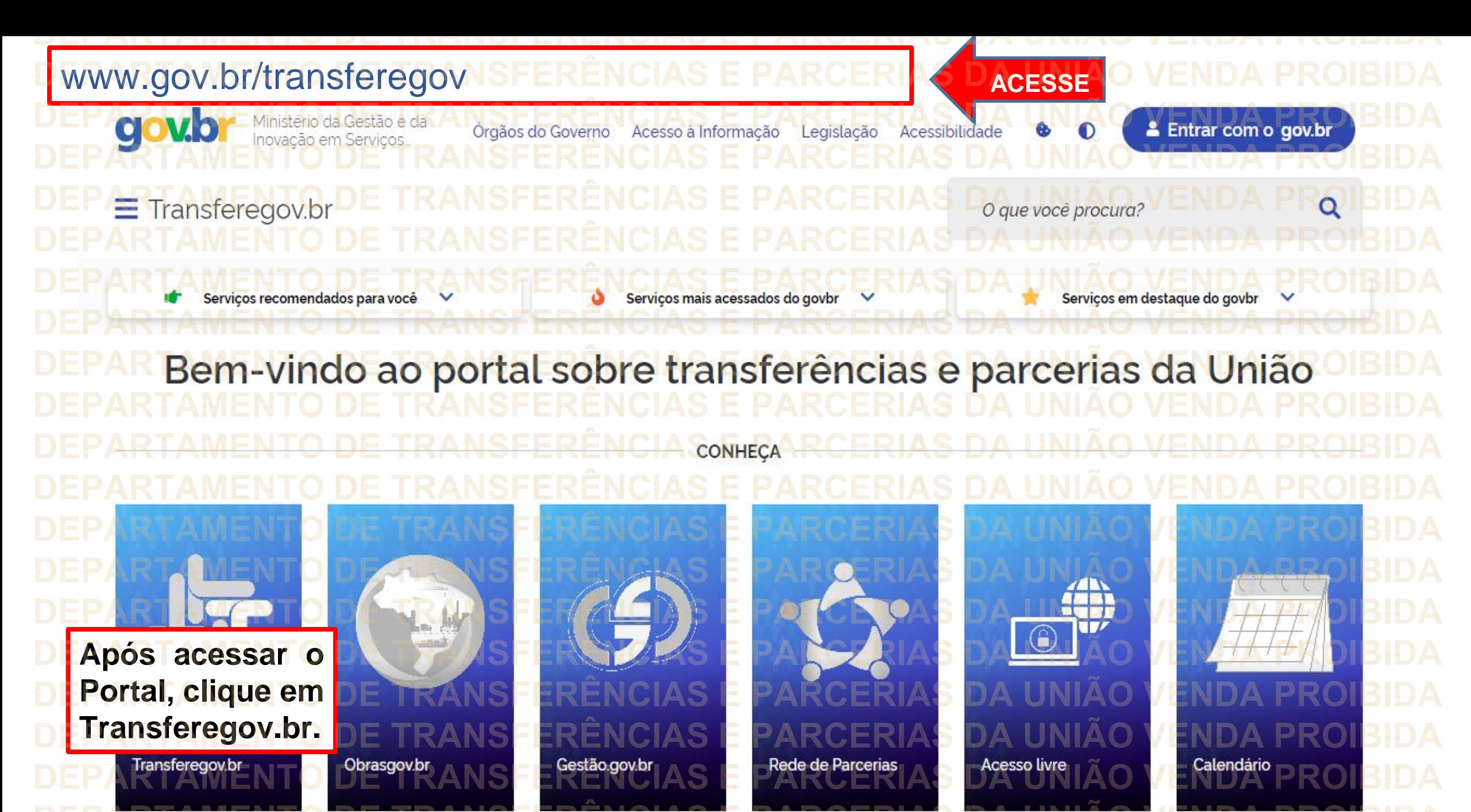

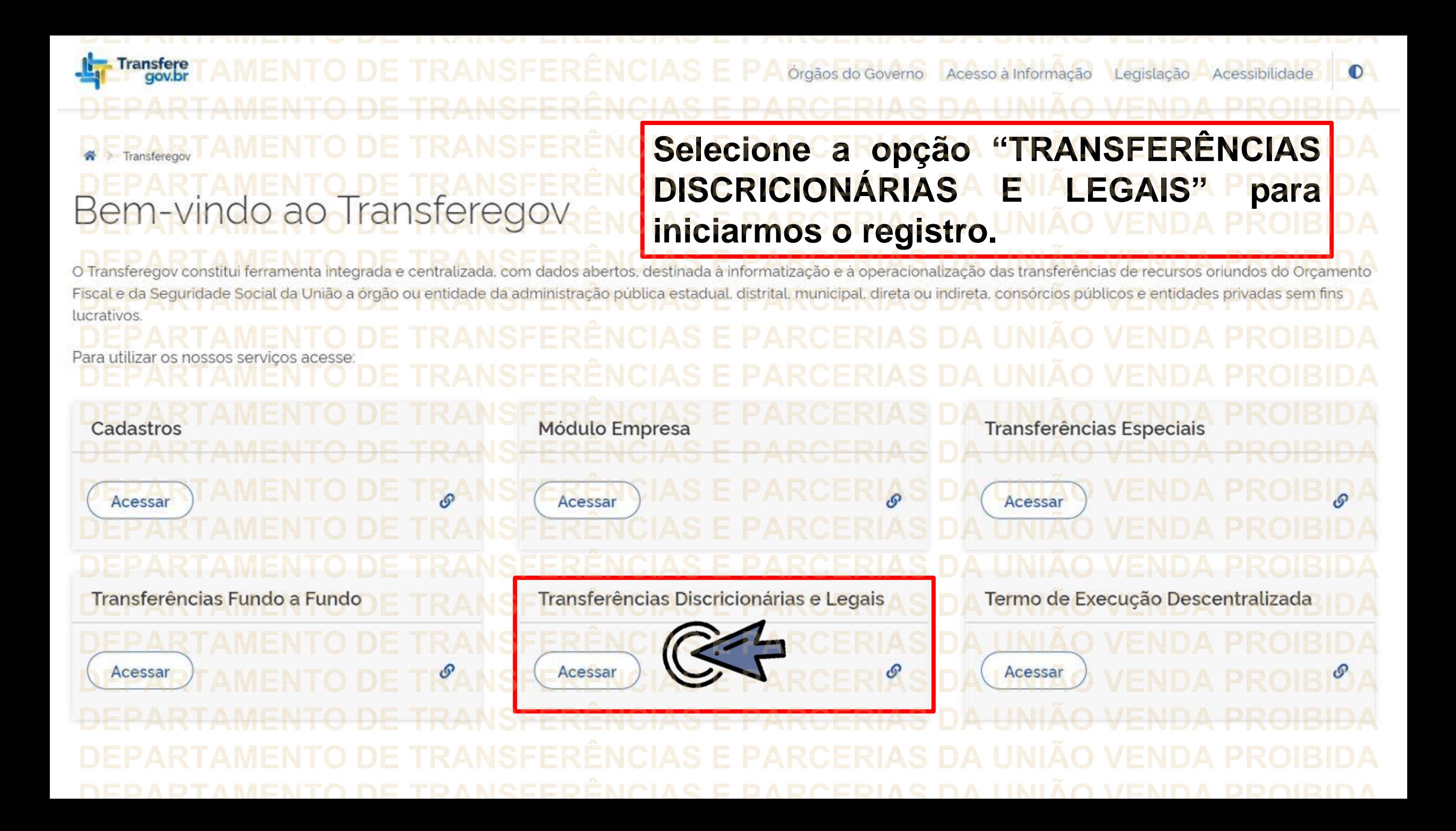

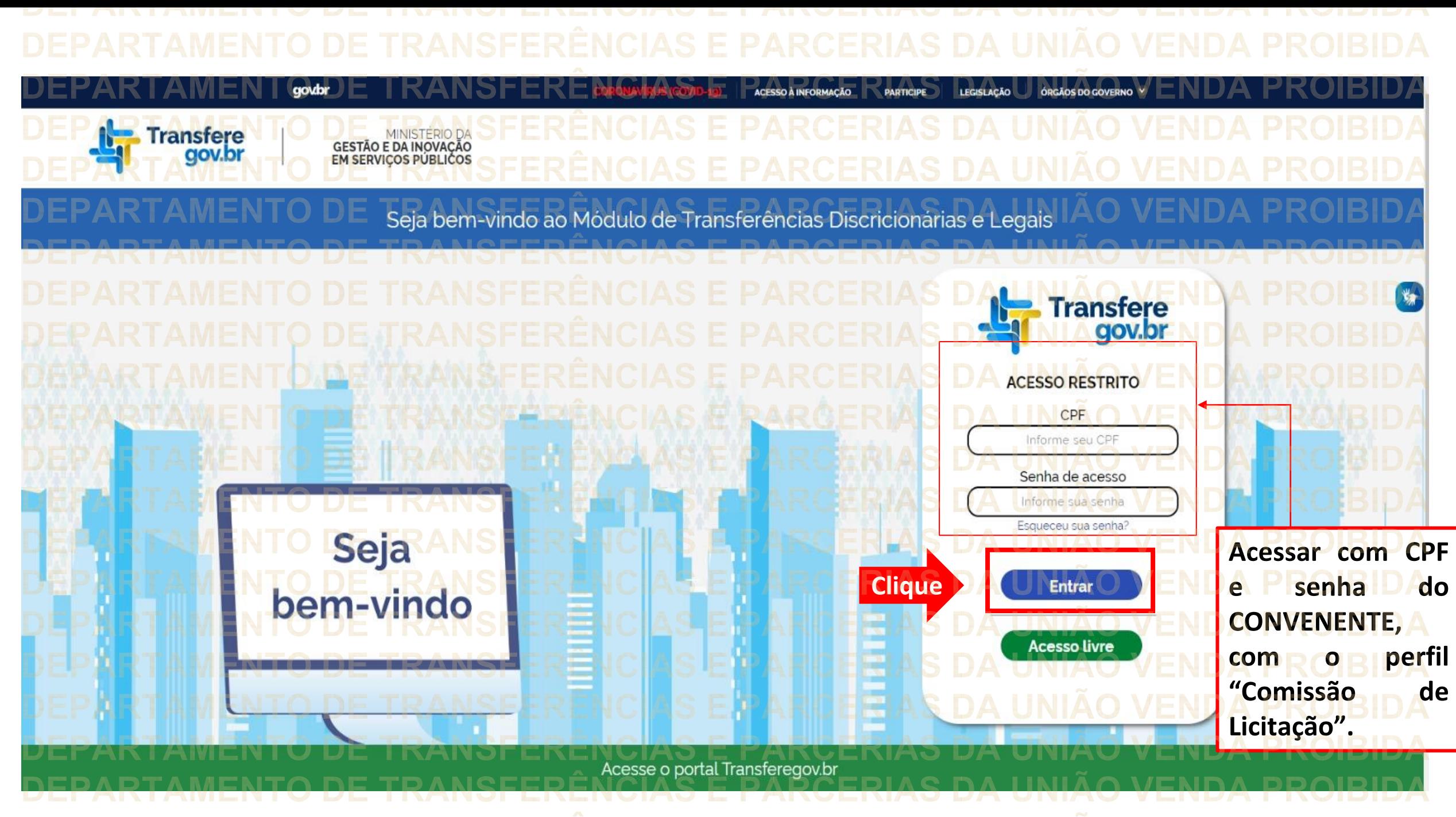

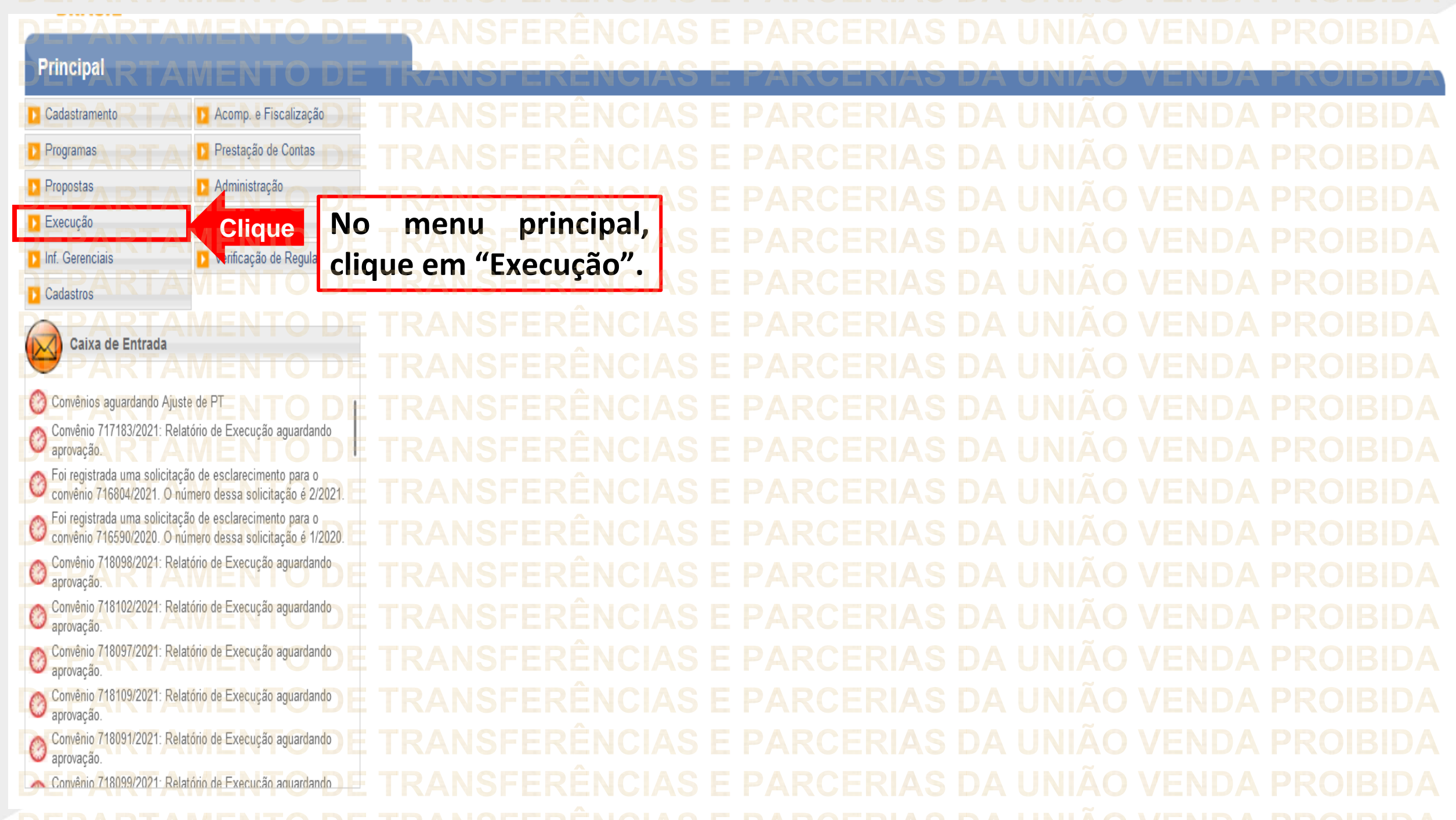

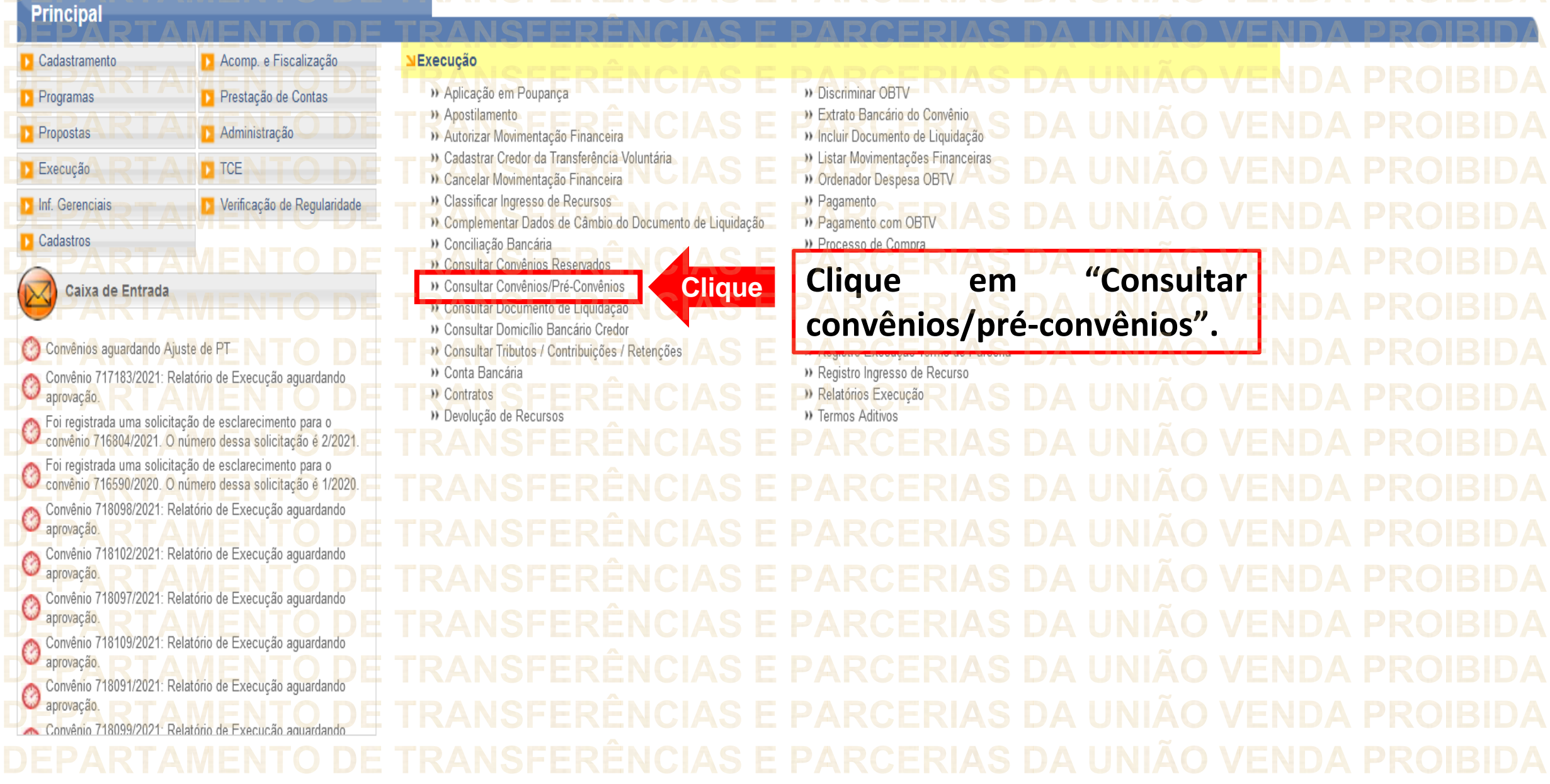

**DEPARTAMENTO DE TRANSFERÊNCIAS E PARCERIAS DA UNIÃO VENDA PROIBIDA** DEDARTAMENTO DE TRANSEERÊNCIAS E RARCERIAS DA HNIÃO VENDA PROIRIDA

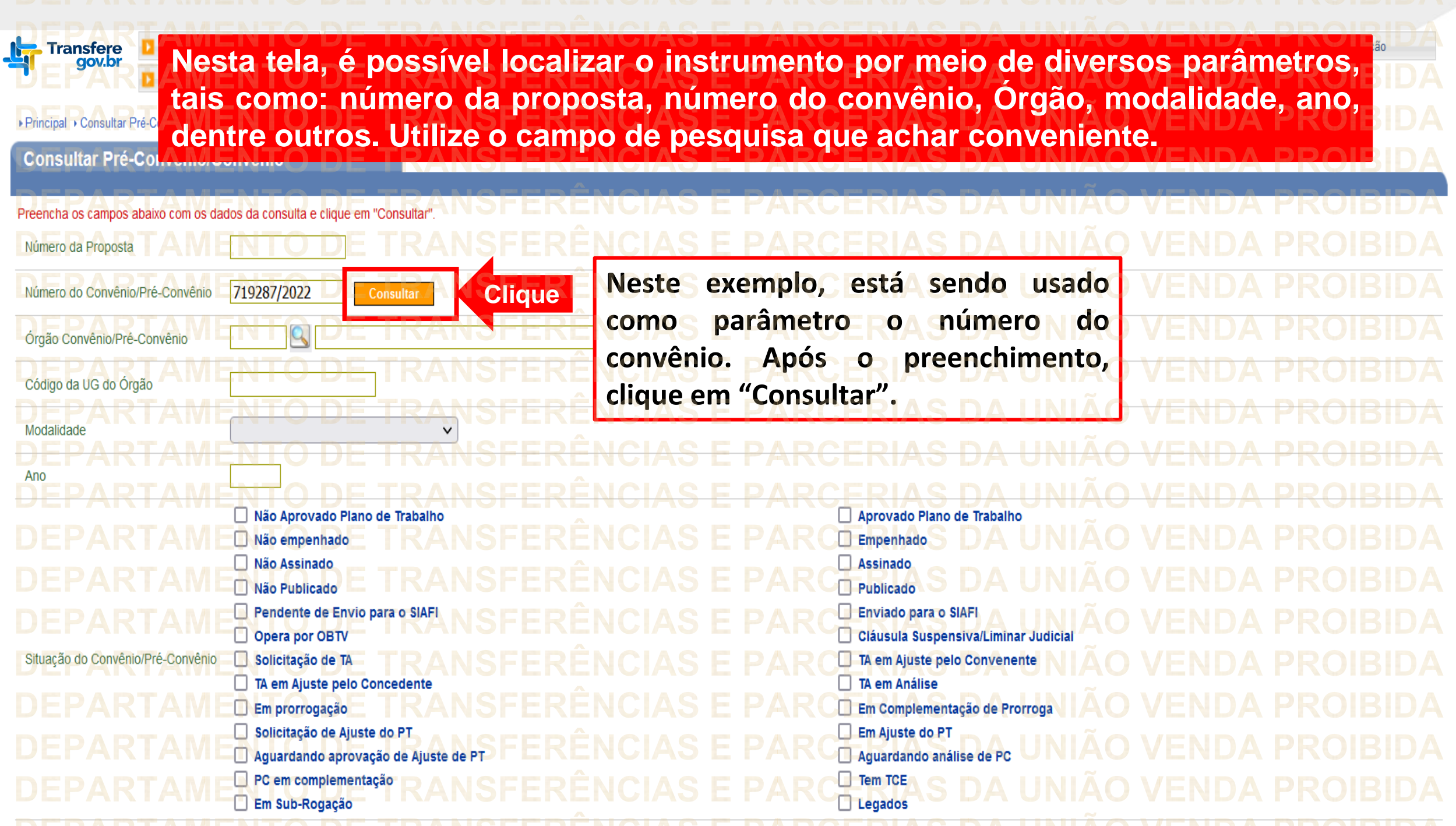

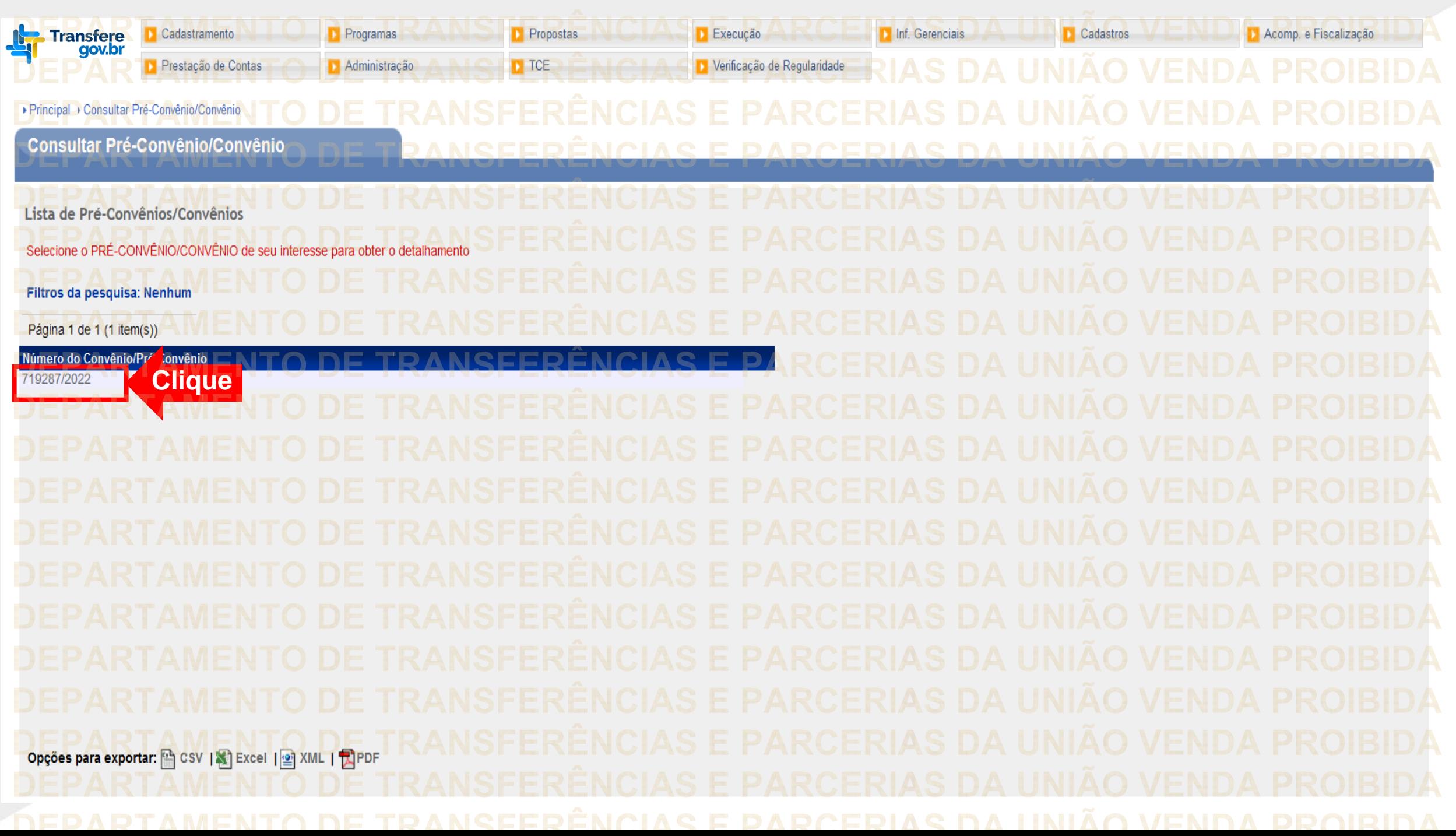

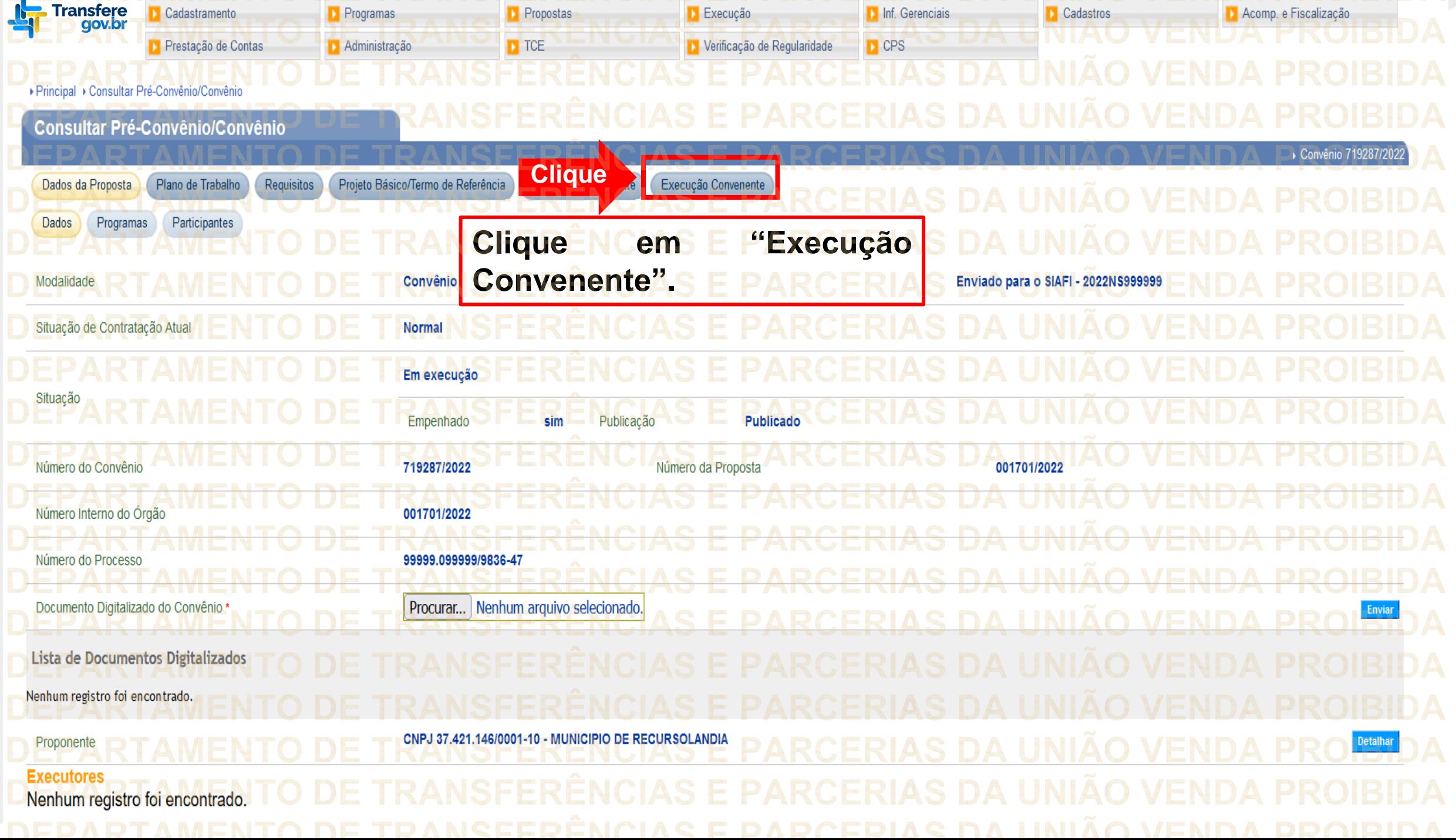

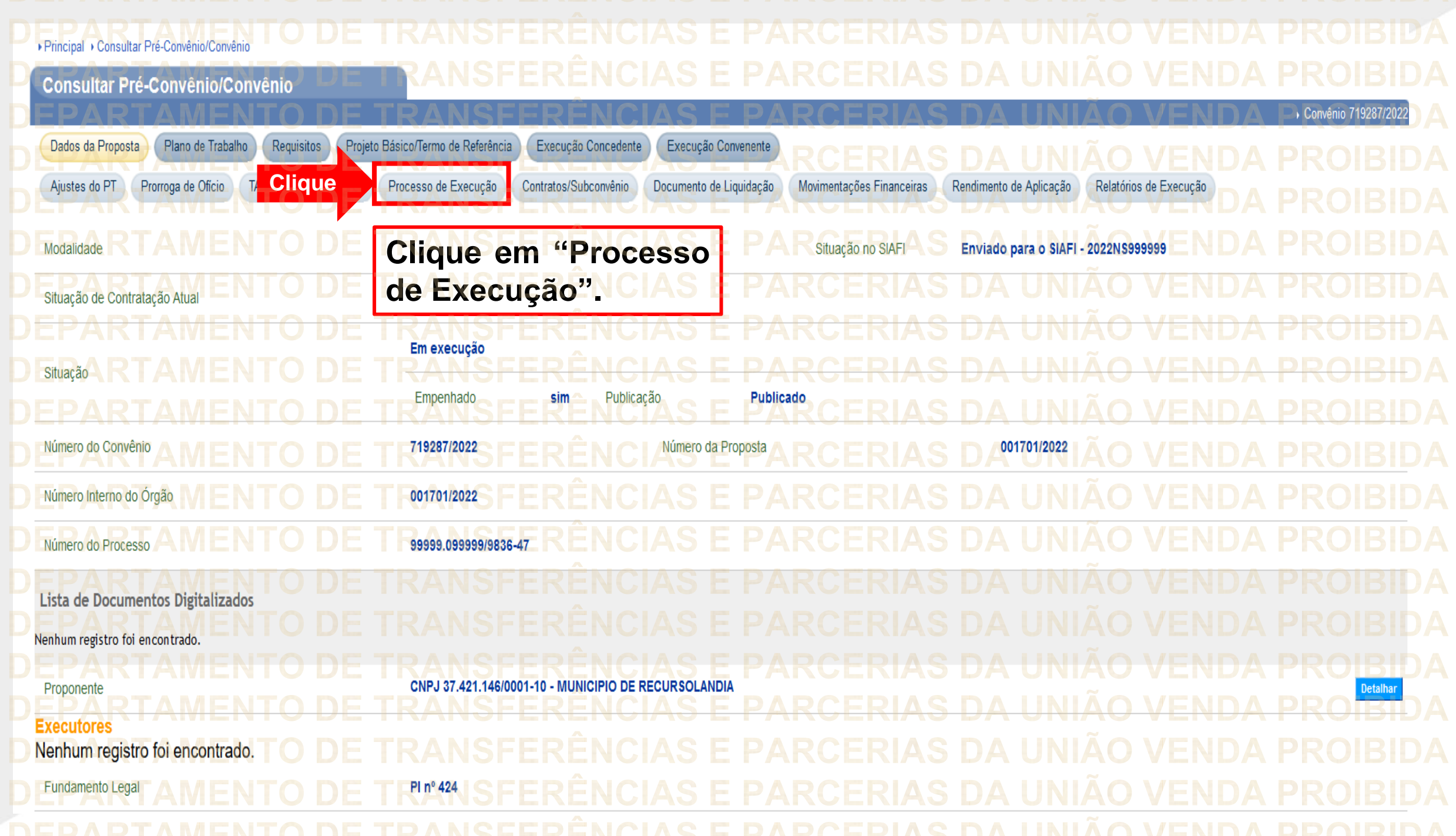

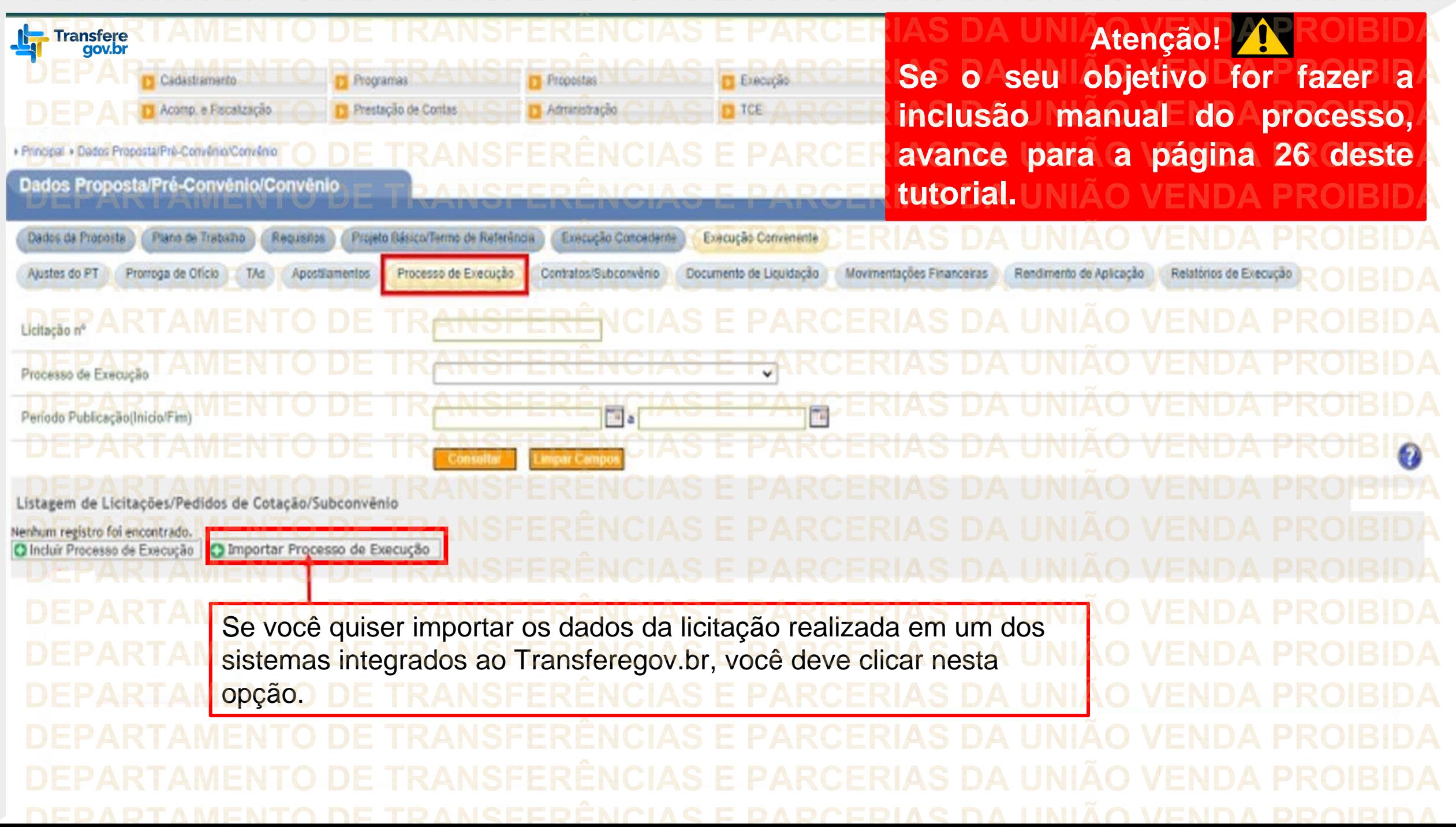

**Observe que aparece uma tela para inserção do código da Unidade Administrativa de Serviços Gerais (UASG), bem como para selecionar a modalidade da licitação. Além disso, também deve-se incluir o número do processo de compras e o ano.** PROCESSOS DE EXECUÇÃO Importar Processo de Execução de Sistema de Compras Externo Exibe tela de importação de processo de execução com origem em sistema de compras externo (S) ERIAS DA UNIÃO **Clique Após preenchimento das informações, clique em "Consultar".**

**O sistema buscará o processo de compras informado, trazendo diversas informações sobre ele, as quais devem ser verificadas antes de confirmar a importação do processo. Observações** Esecução. Em caso de erros ou divergências, os dados all-reflection was allegating the curious **CliqueI'V SITE ROCESOS DE EXECUCAL** Detalhar Processo de Execução de Sistema de Compras Externo tes de privati interno de proceso de coerução com origem em communide comprarectem o cando e Comprar Ned **Oados Gasiros MATICALIAN Licitação (Preglio)** Número Compra Número Processo WSFE  $rac{1}{2}$ W/Holkers FLYING CONTAC **HATIPS FILM TO** 

**Evento Processo** Situação Processo Lei 10.520/2002 Forste Custeir Valor Globa Origem Recurso **SFERENCIAS E** I BT-BANCADA **Verificadas todas as informações, clique em "Confirmar Importação". Clique**Cancelar Confirmar Importação

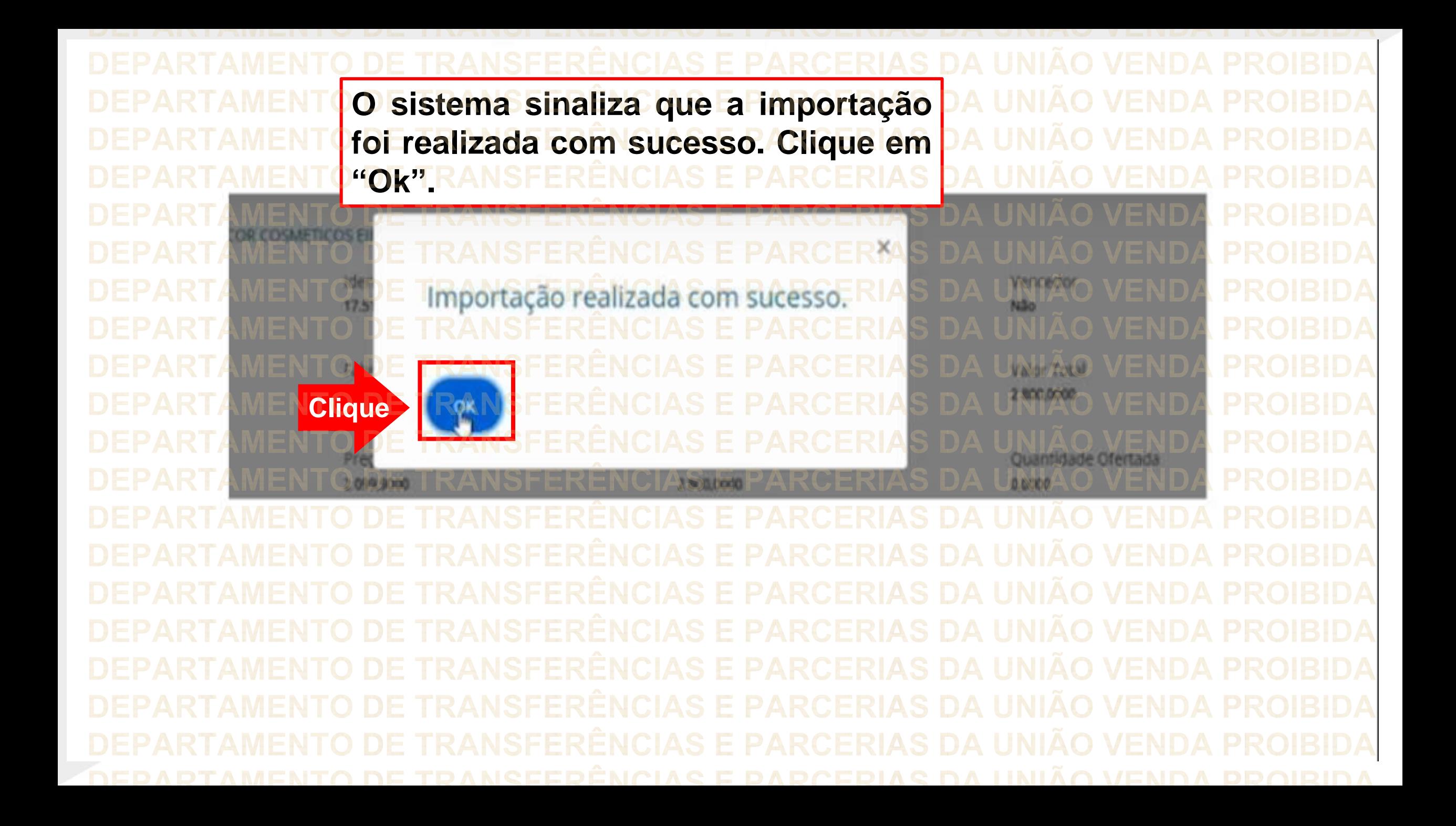

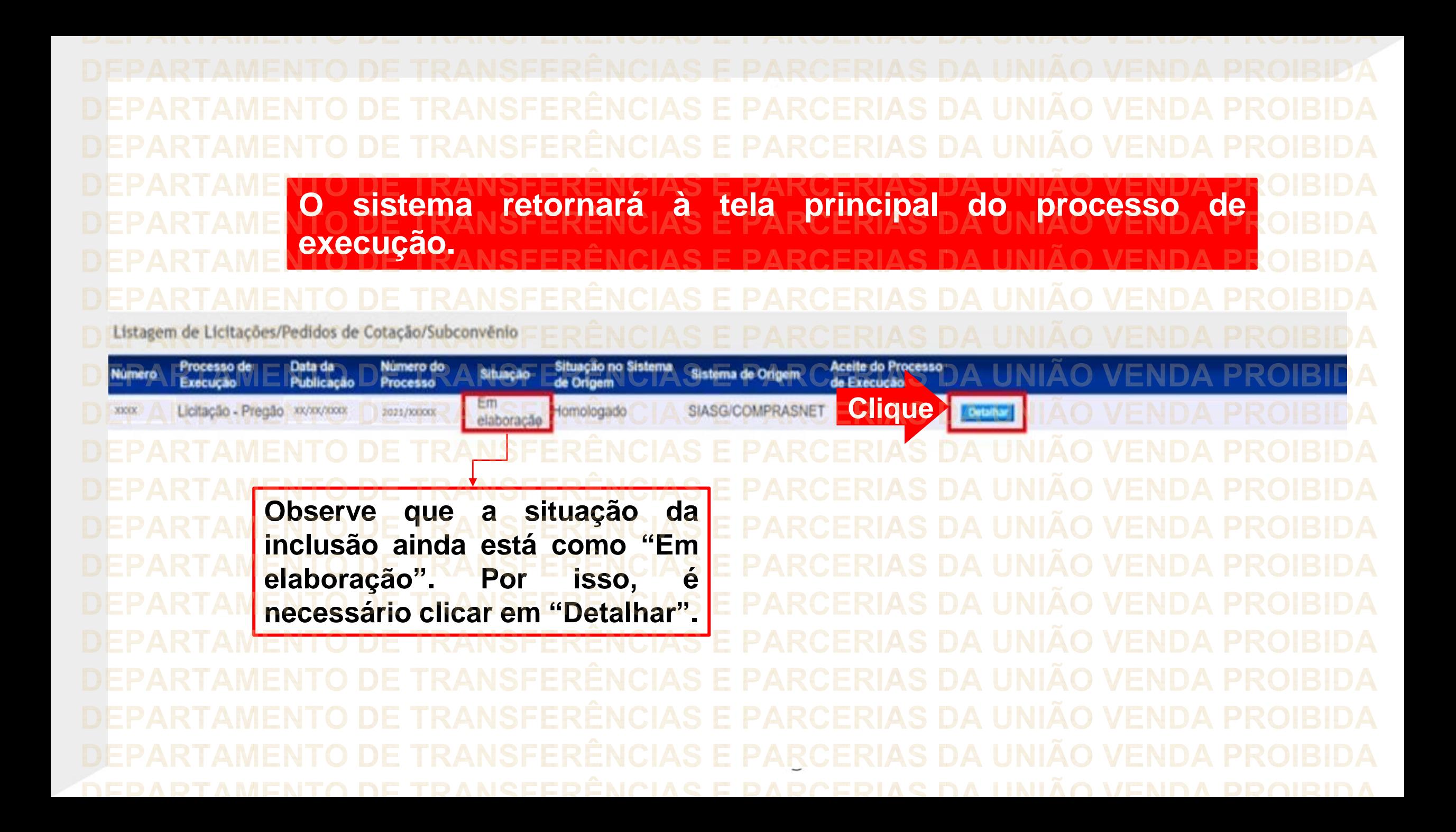

TRANSFERENCIAS m Itens **MENTROODE TRANSFERÊNCIAS E Service Clique em "Concluir".Clique R** FAURE) TEXTUA DIS Voltar

**Service** Listagem de Licitações/Pedidos de Cotação/Subconvênio **Ituação no** Aceite do Processo de Numero do Processo de Situação Sistema de Sistema de Origem Publicação Processo Execução VE PROIB Origem **Execução** Licitação -Concluído, fornologado **Clique** 2021/10000 **SIASG/COMPRASNET Emiar para Acode** KN/KN/KNKK **Detainar** Pregão Licitacão -**Agora, no campo situação, o processo aparece como "Concluído". Deve-se, então, clicar em "Enviar para Aceite".**

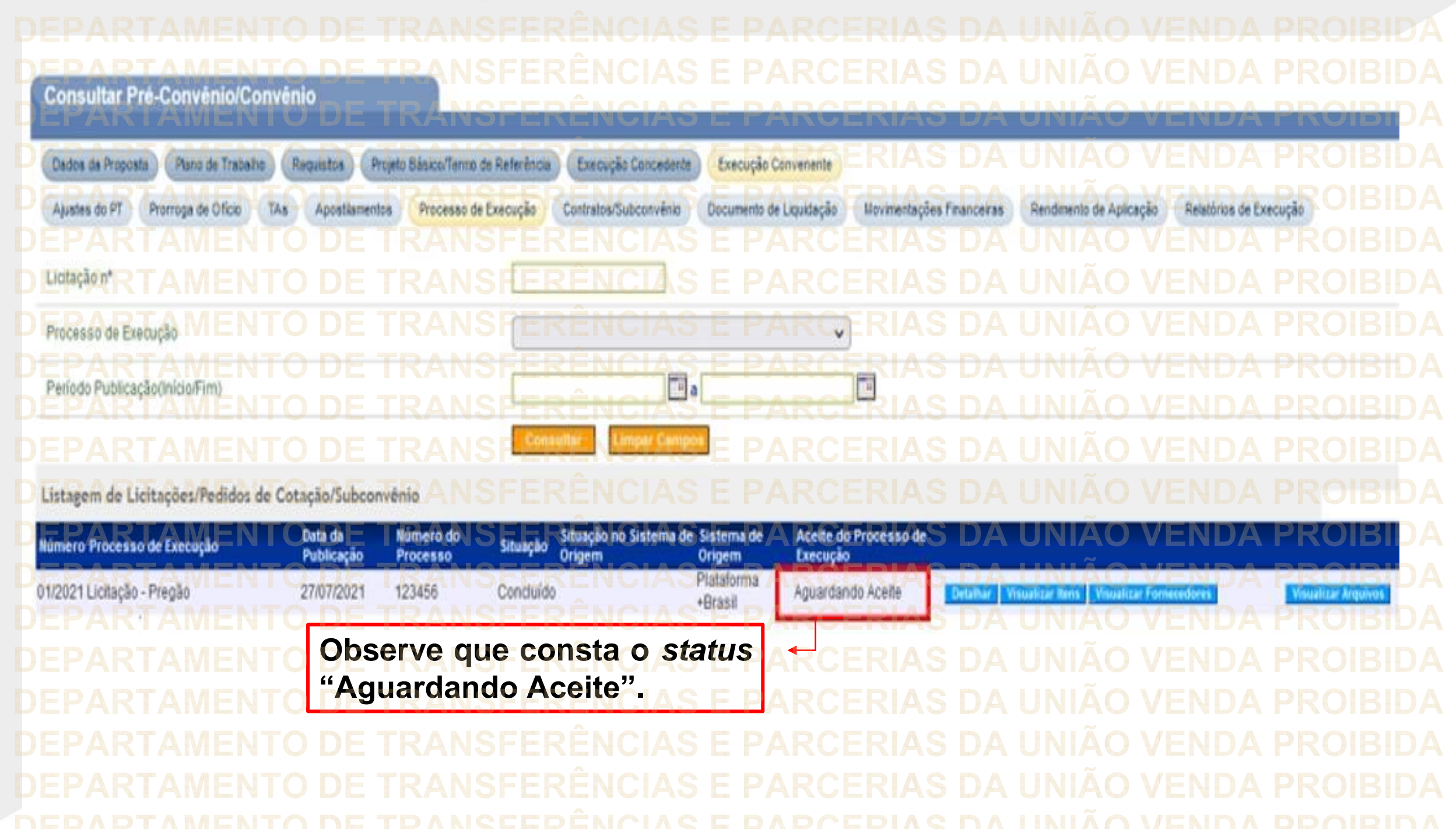

Registro manual • Nas próximas páginas, será apresentado o passo a passo do fluxo de inserção **manual** do processo licitatório no sistema Transferegov.br. • Antes de iniciar a inclusão, é importante ter em mãos alguns dados dos fornecedores que foram habilitados e de seus respectivos dirigentes, pois serão solicitados.

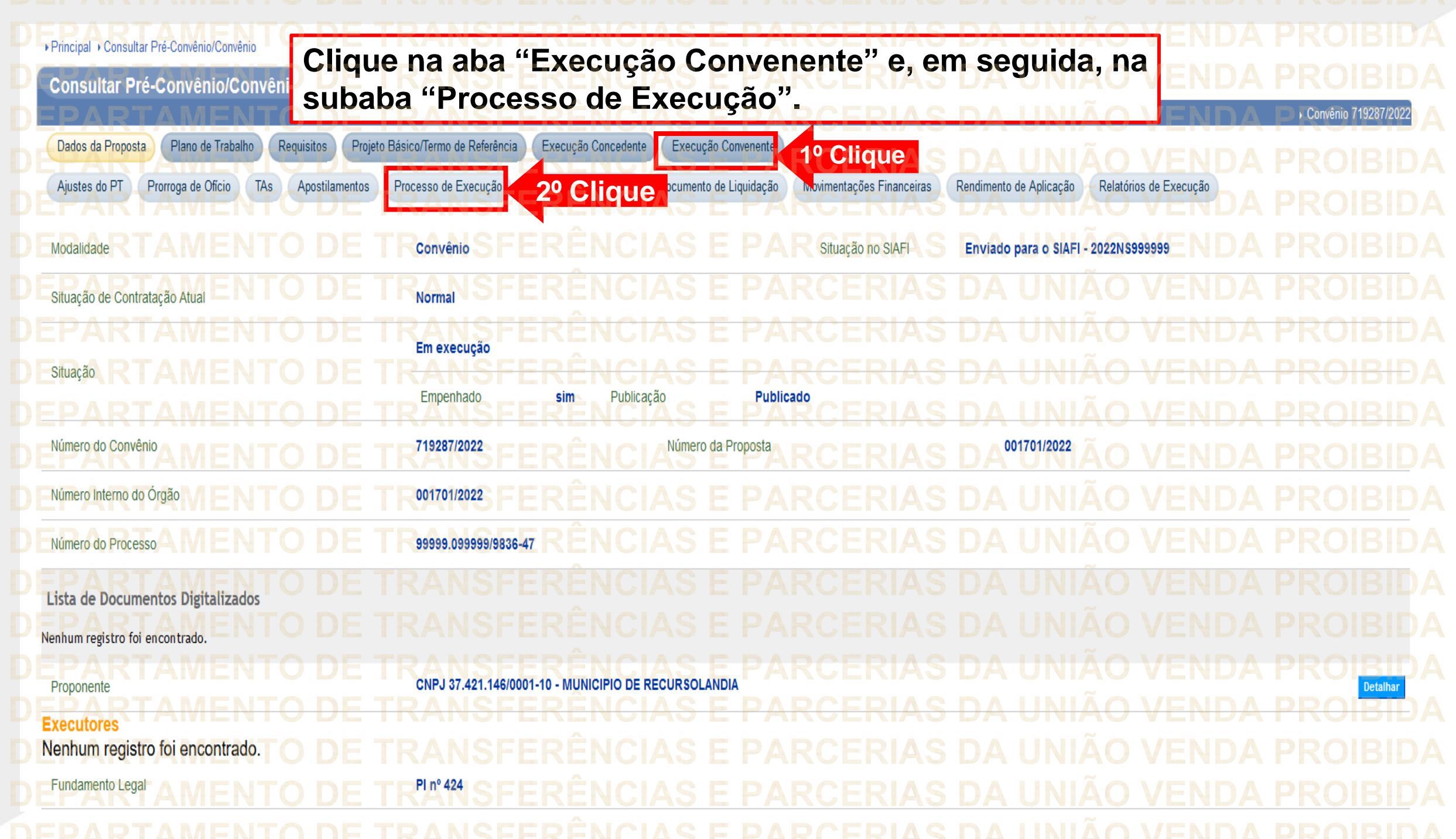

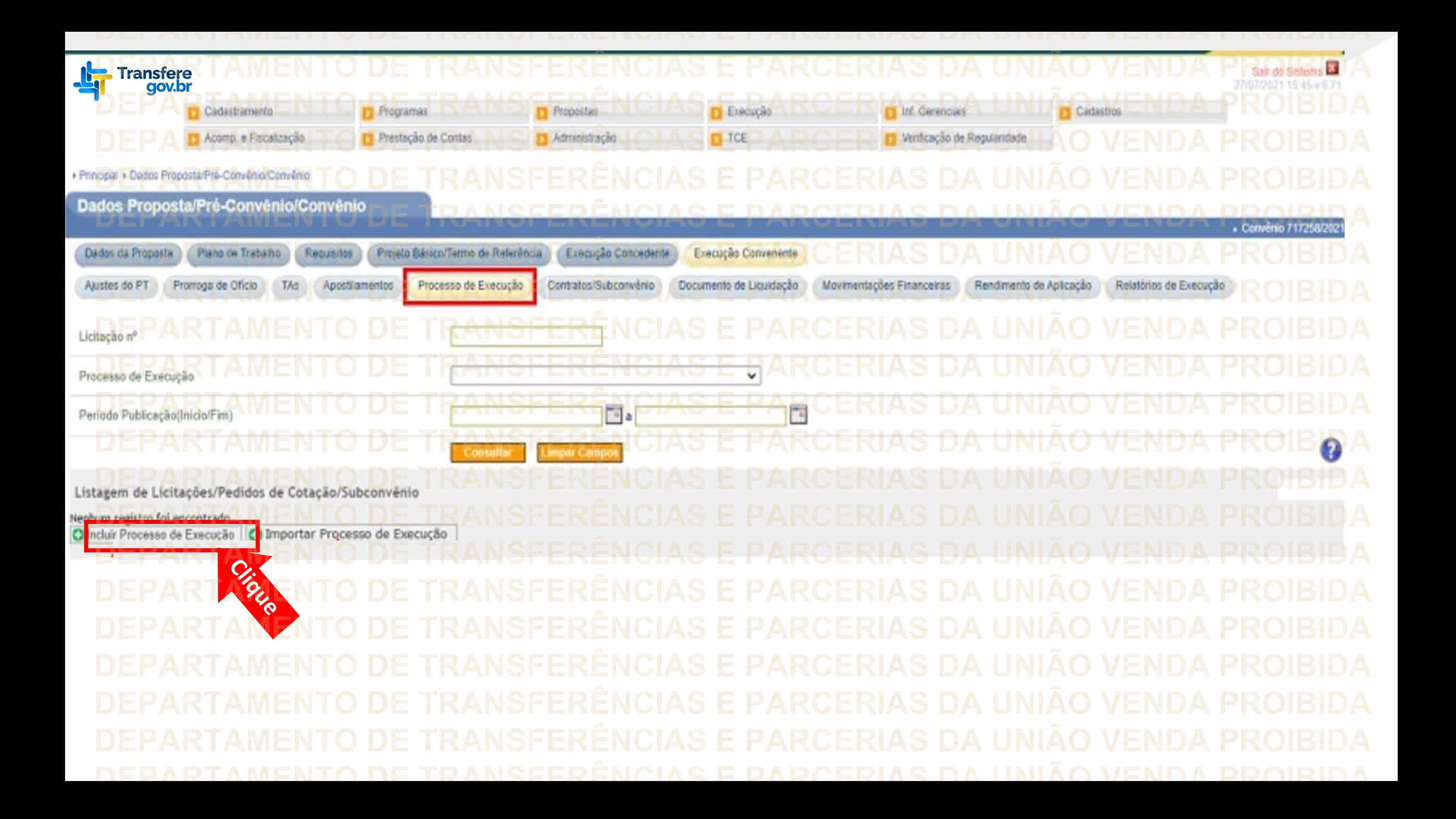

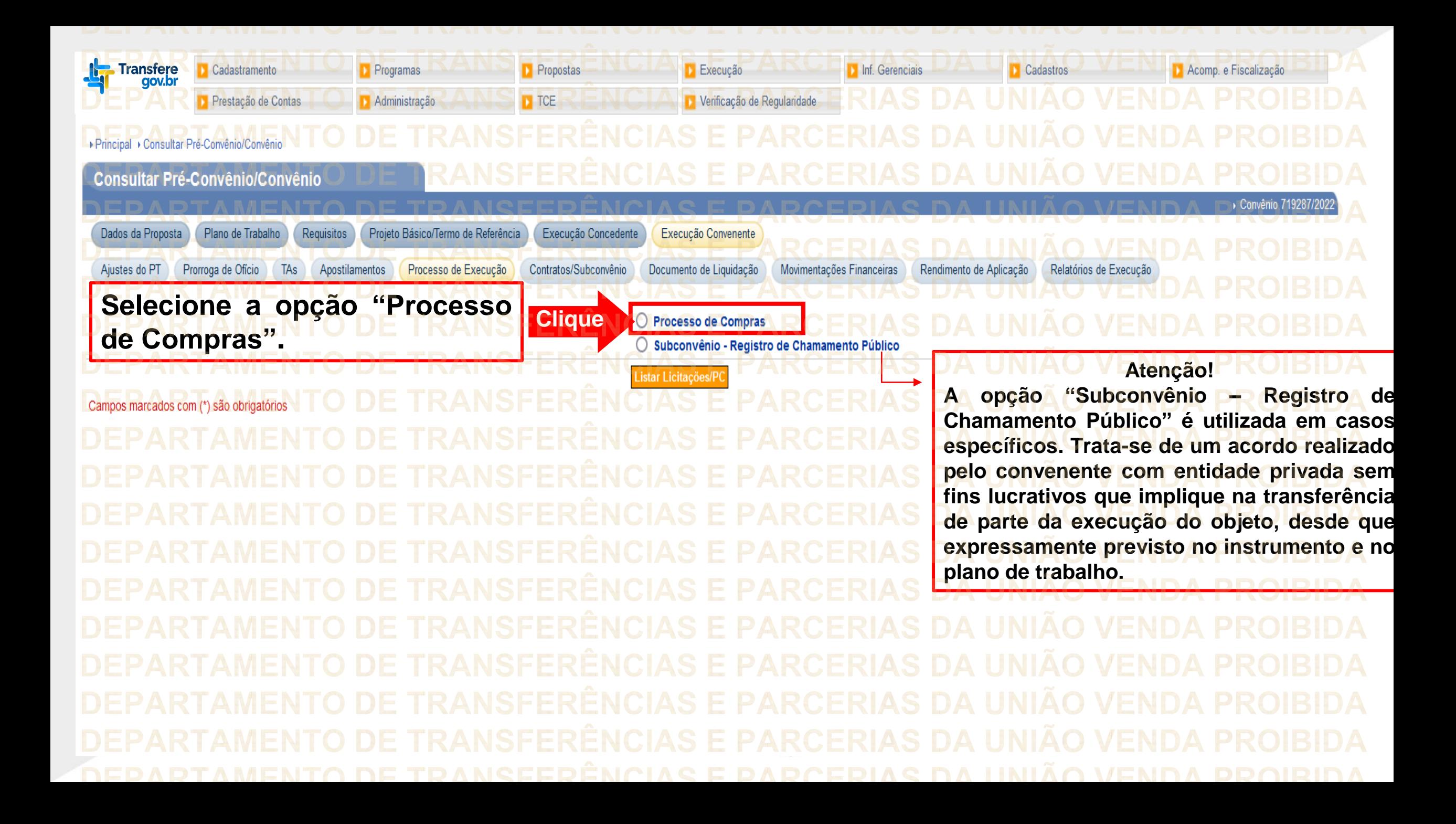

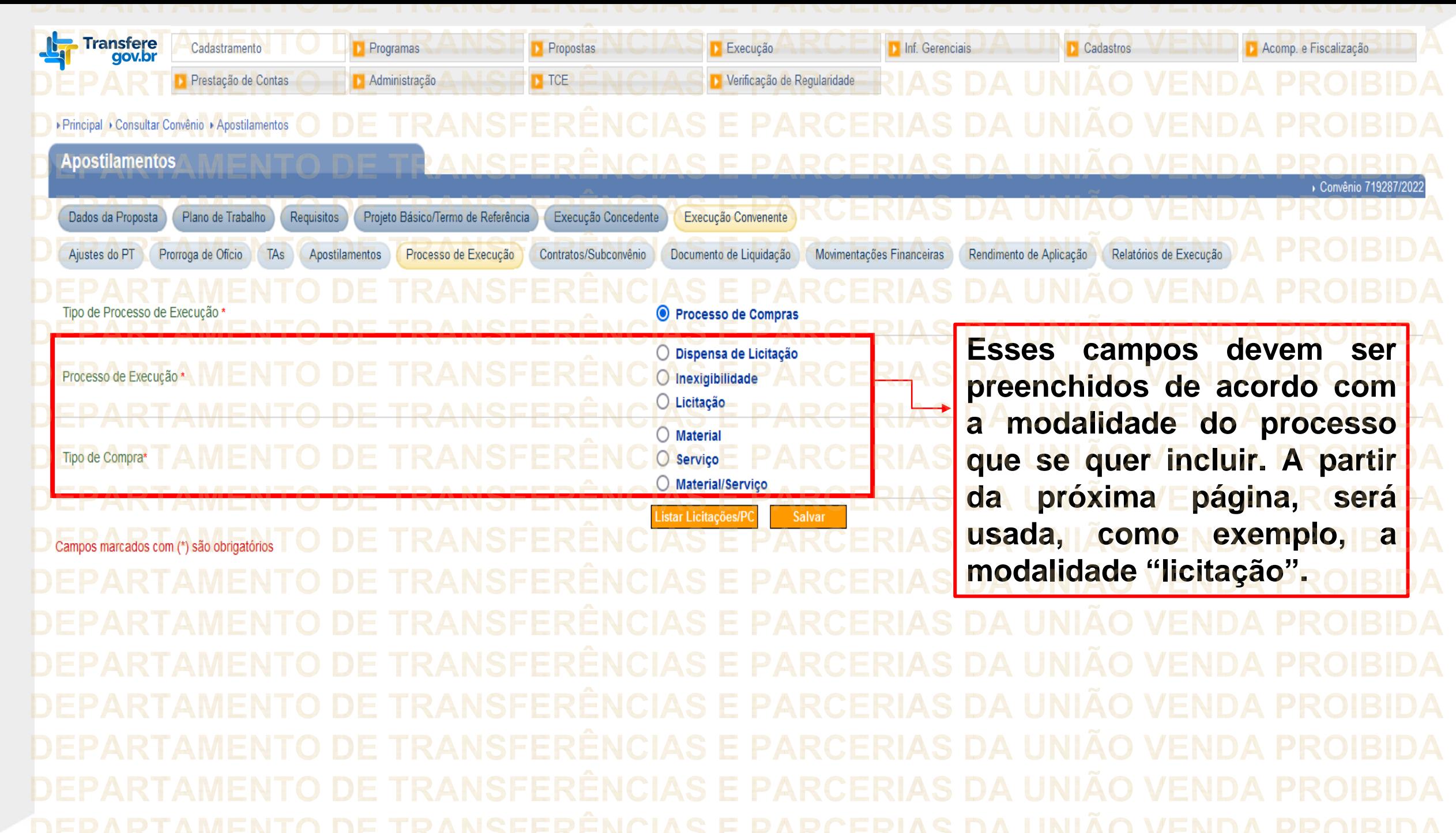

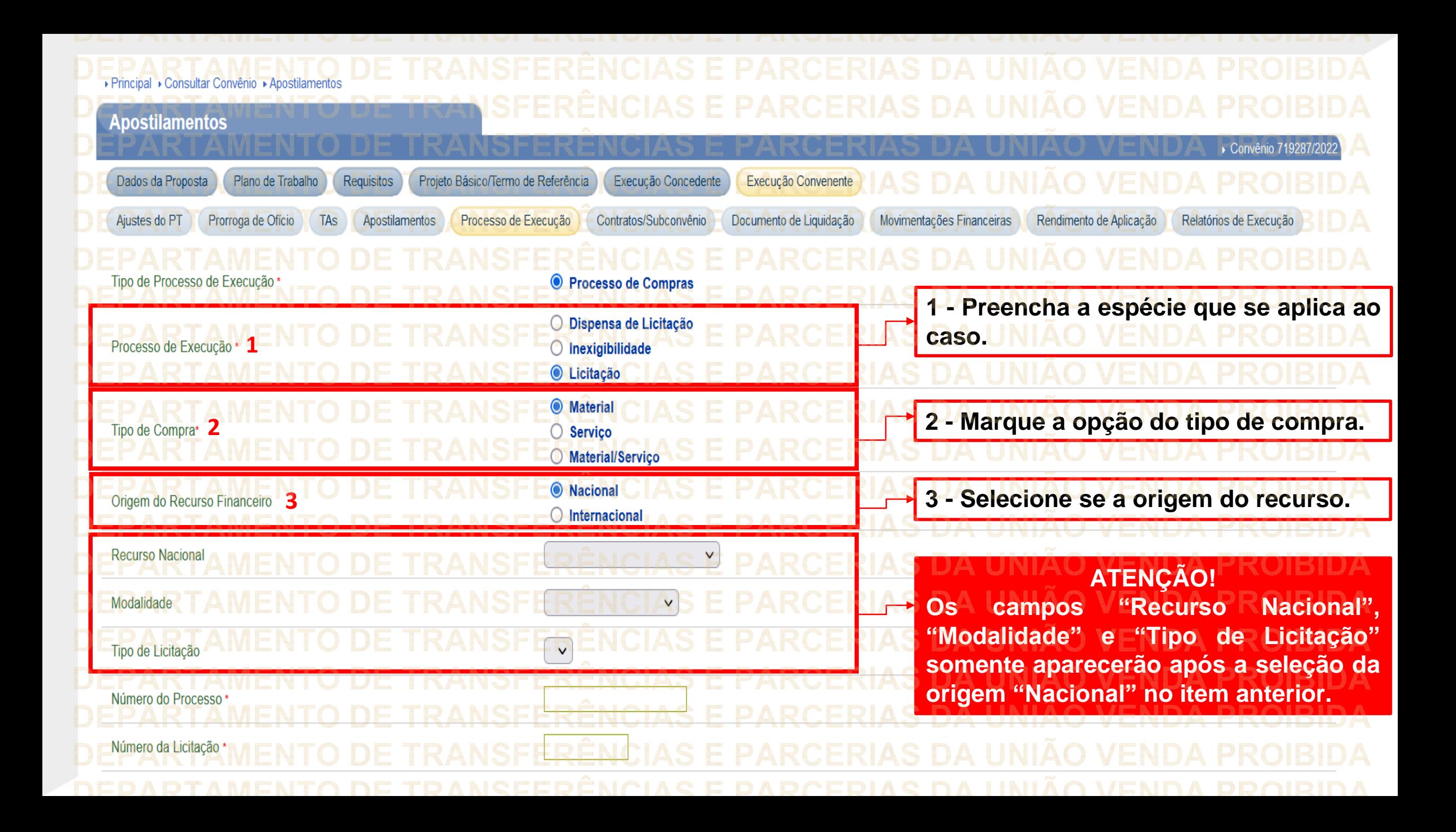

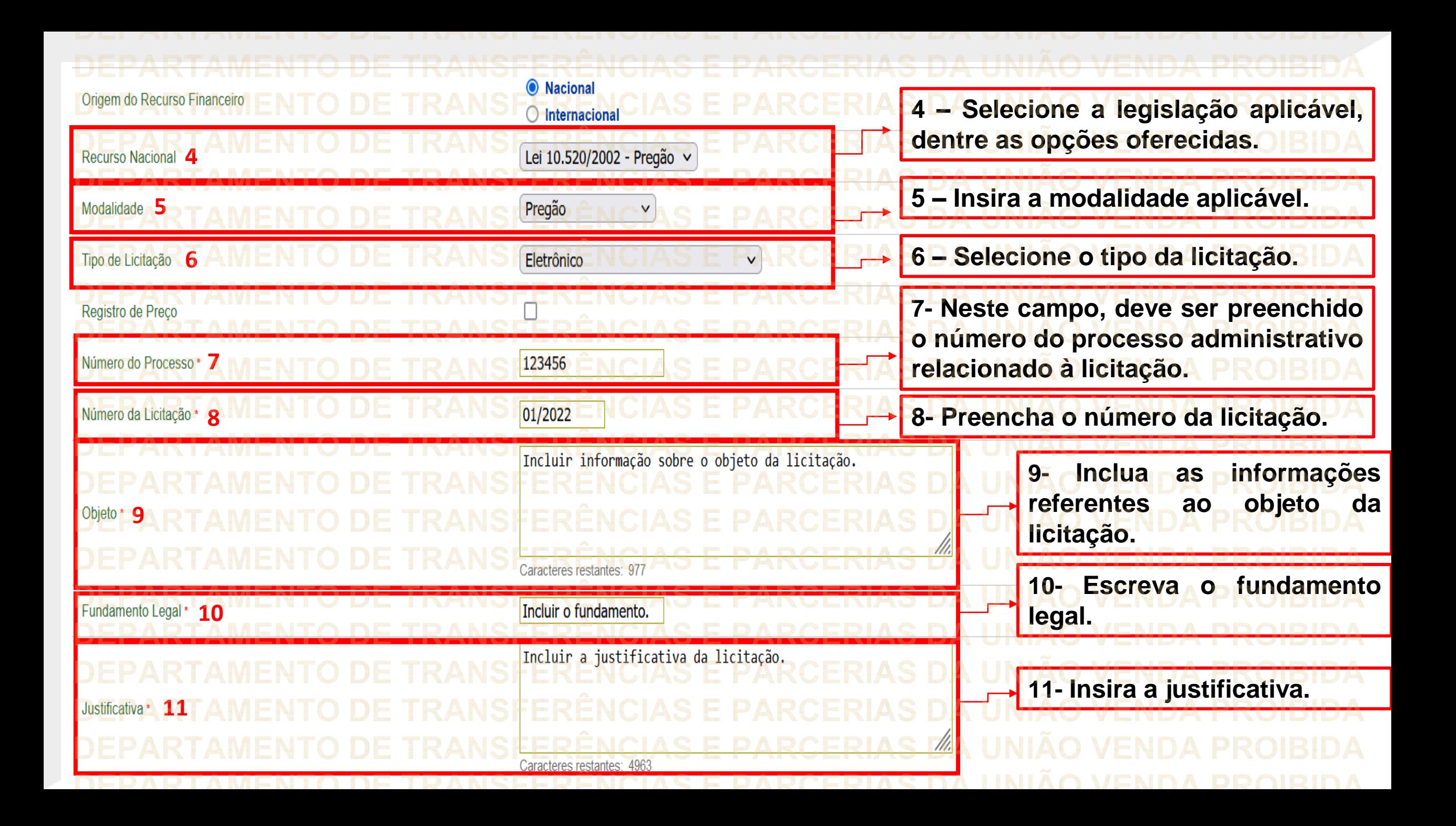

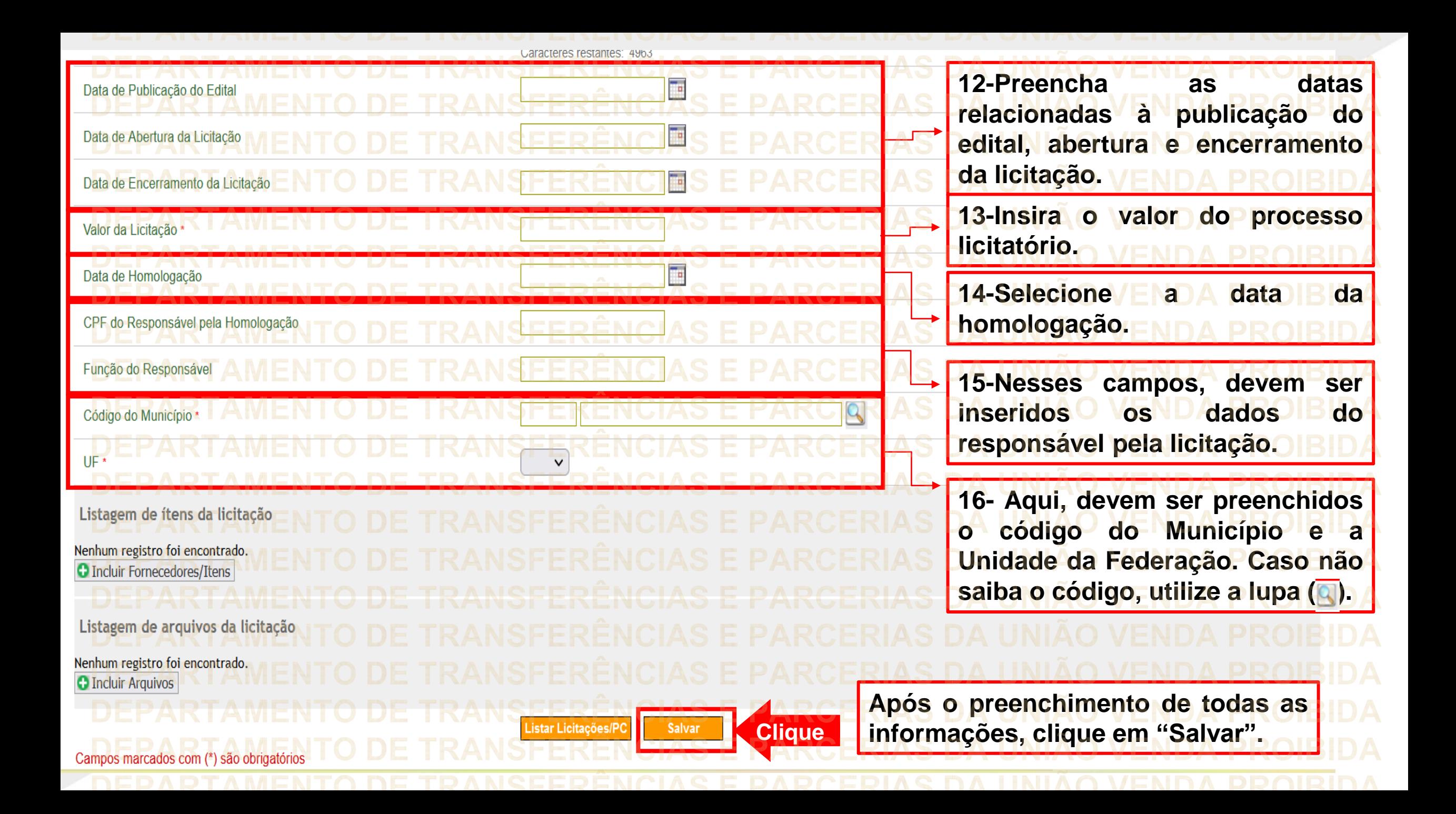

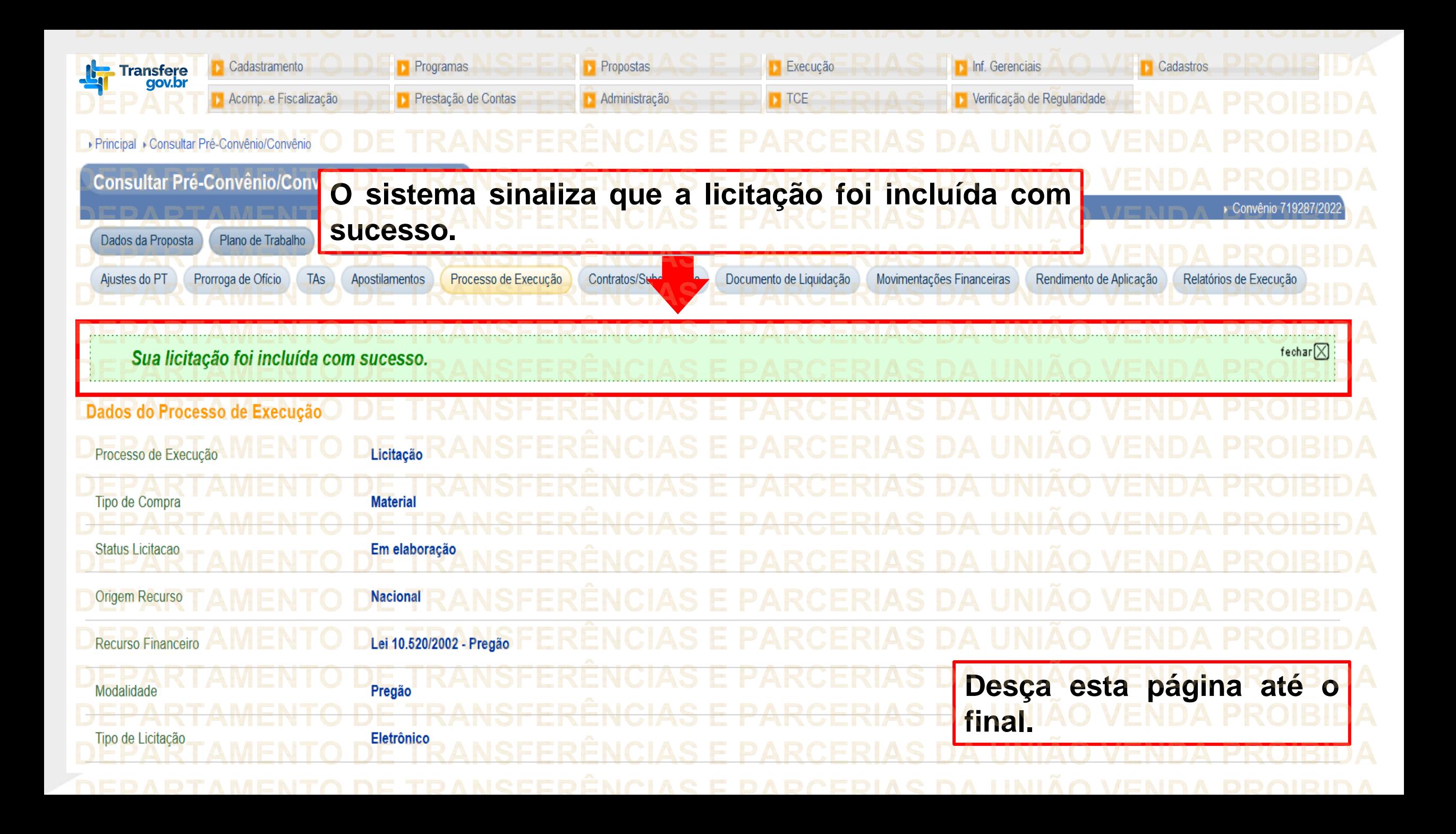

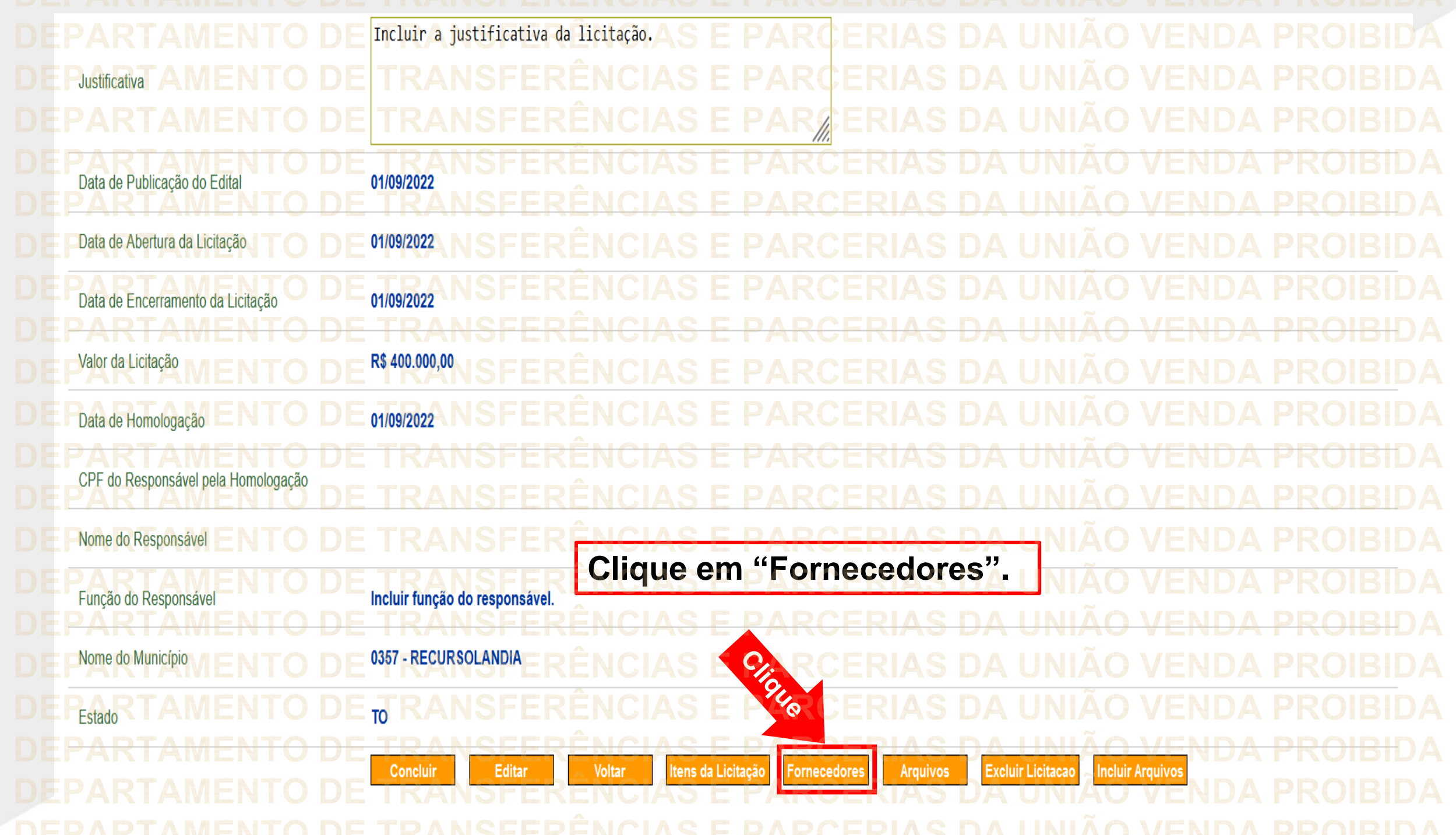

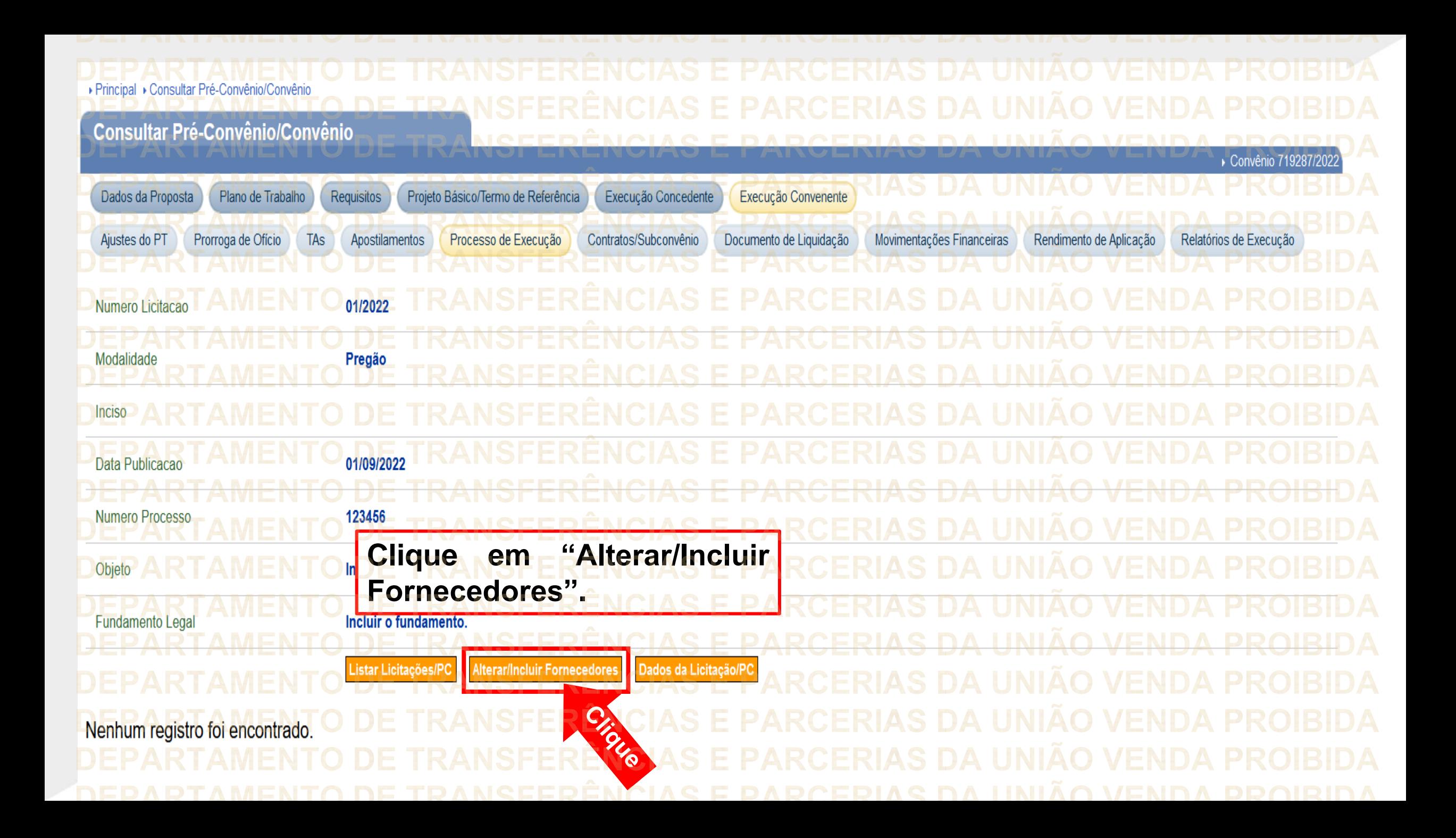

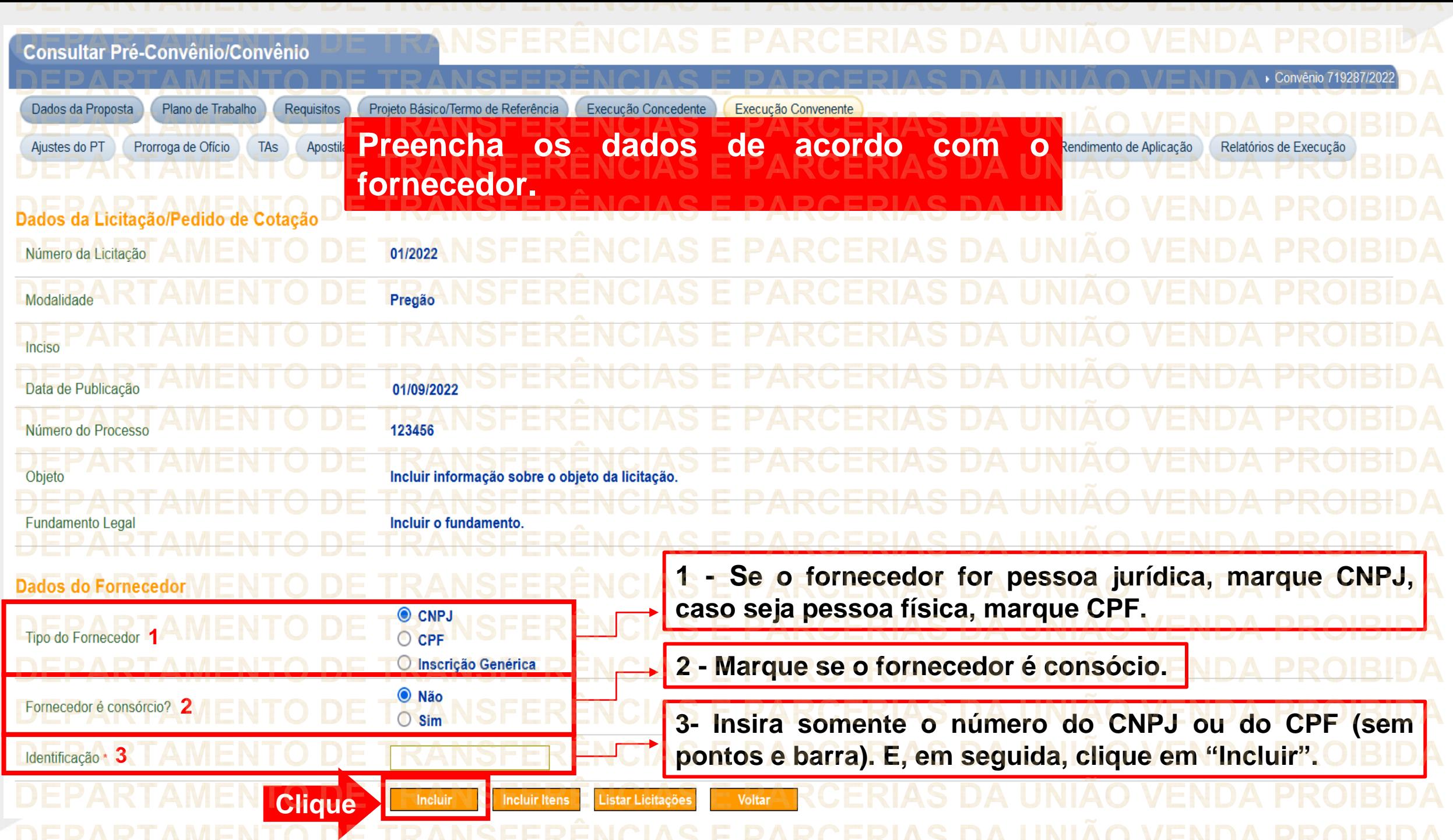

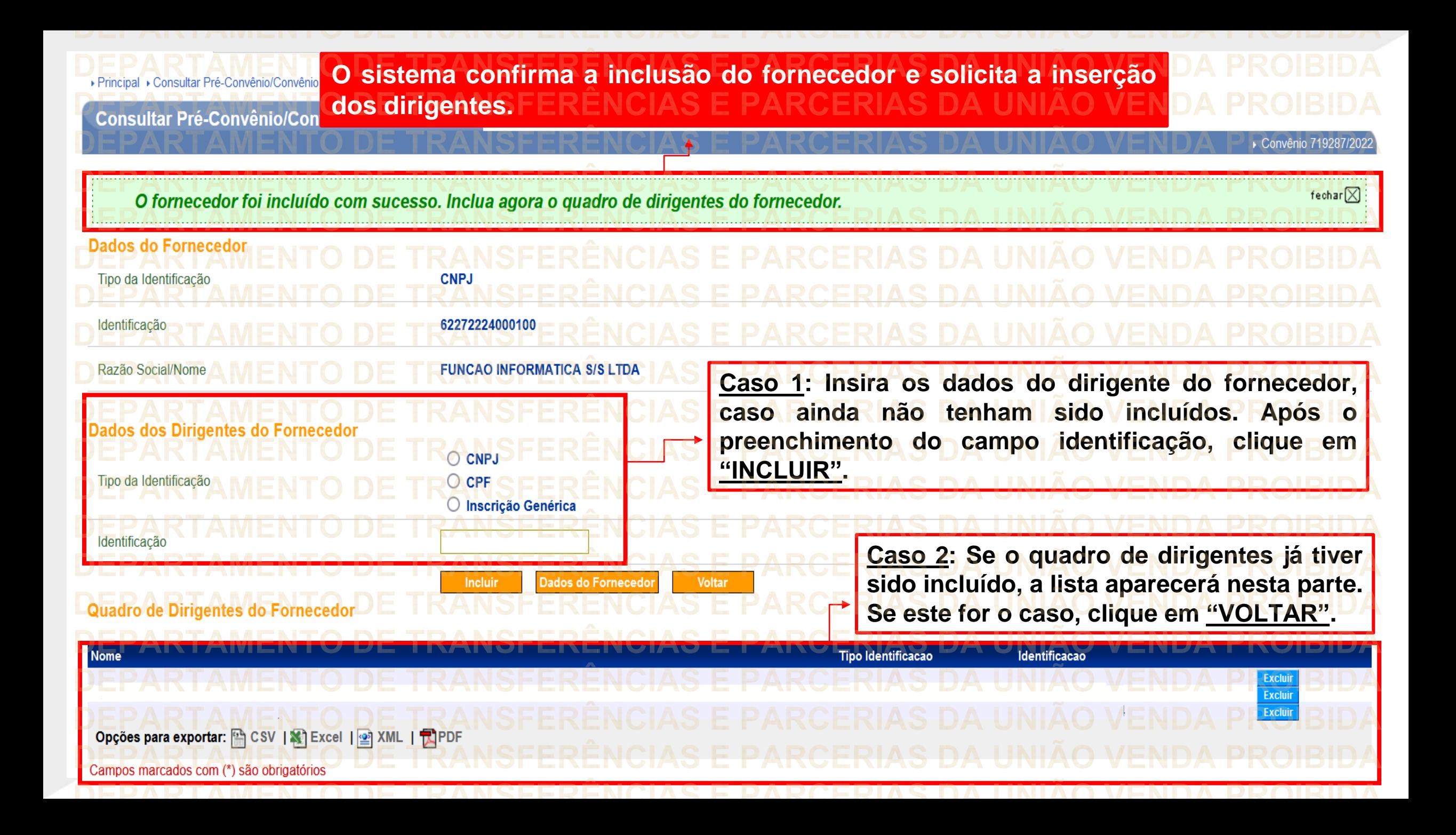

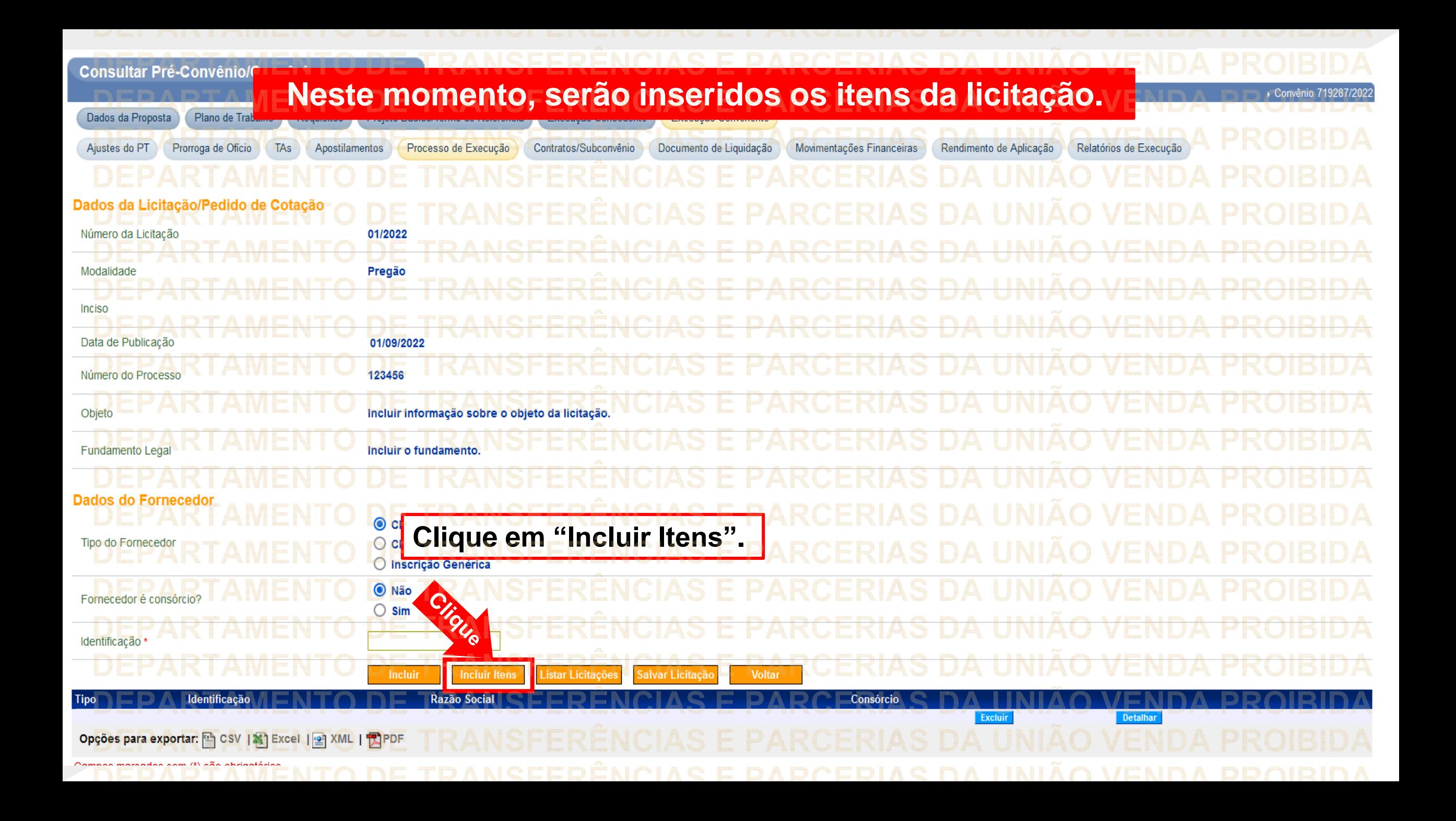

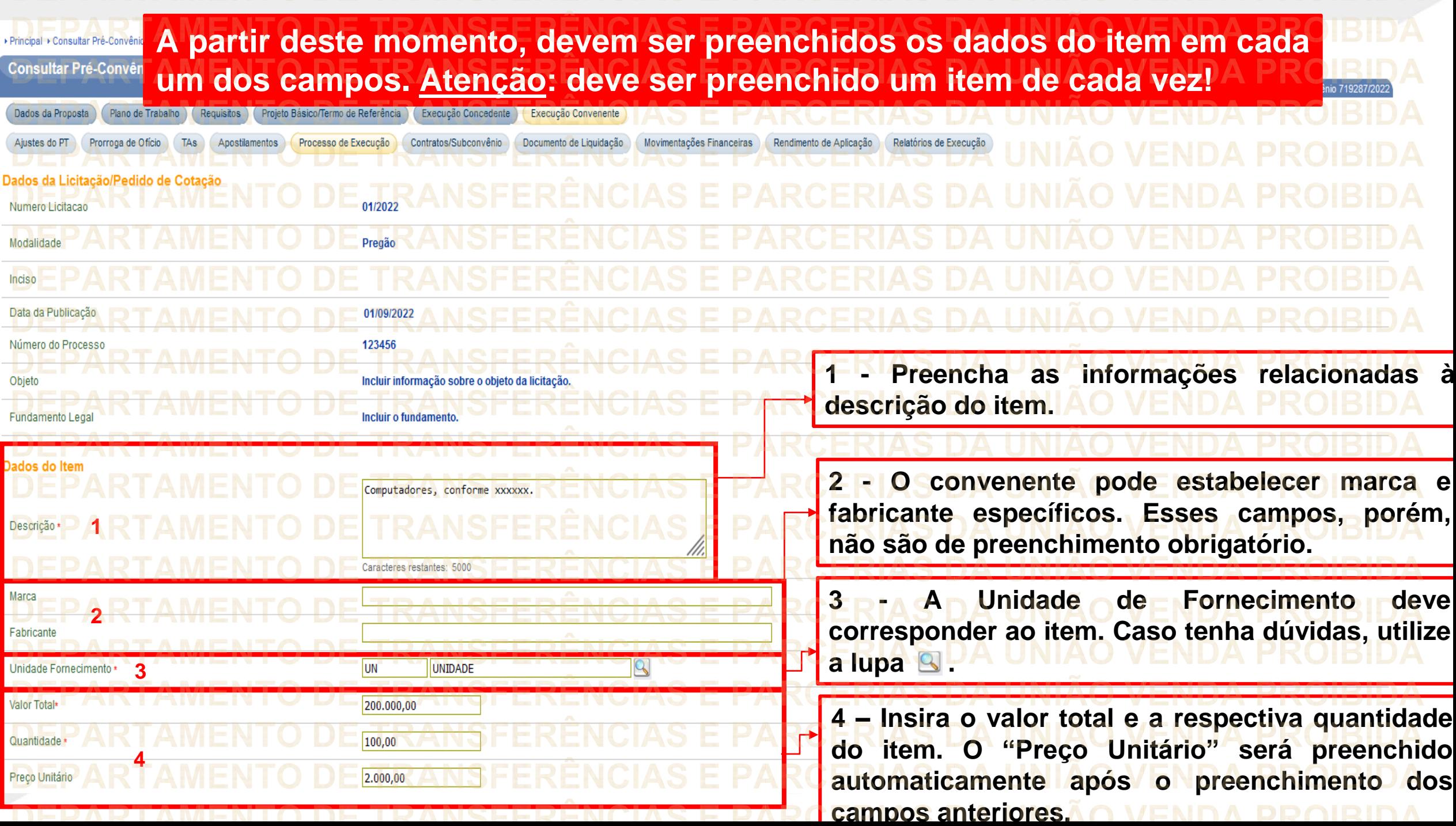

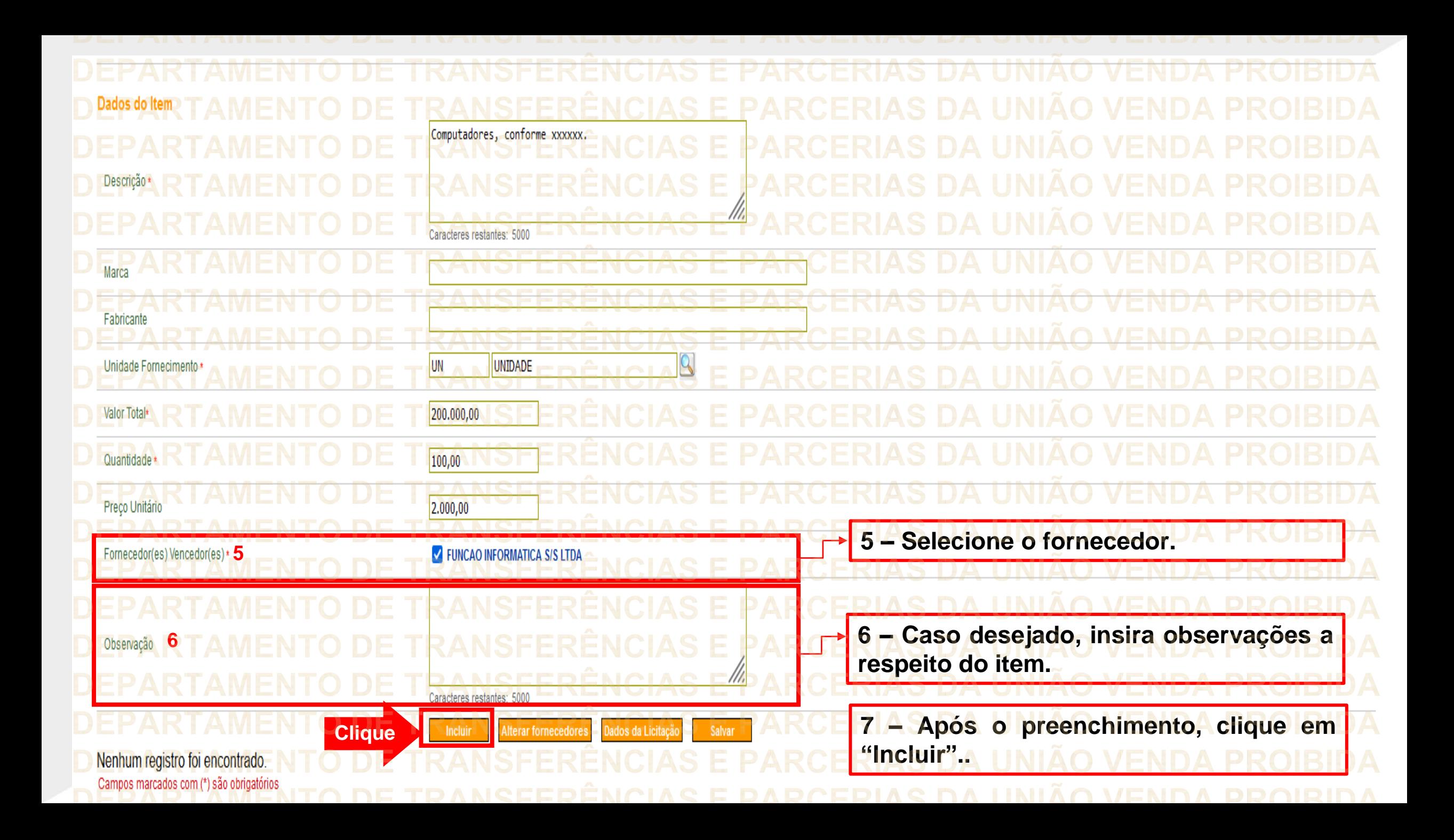

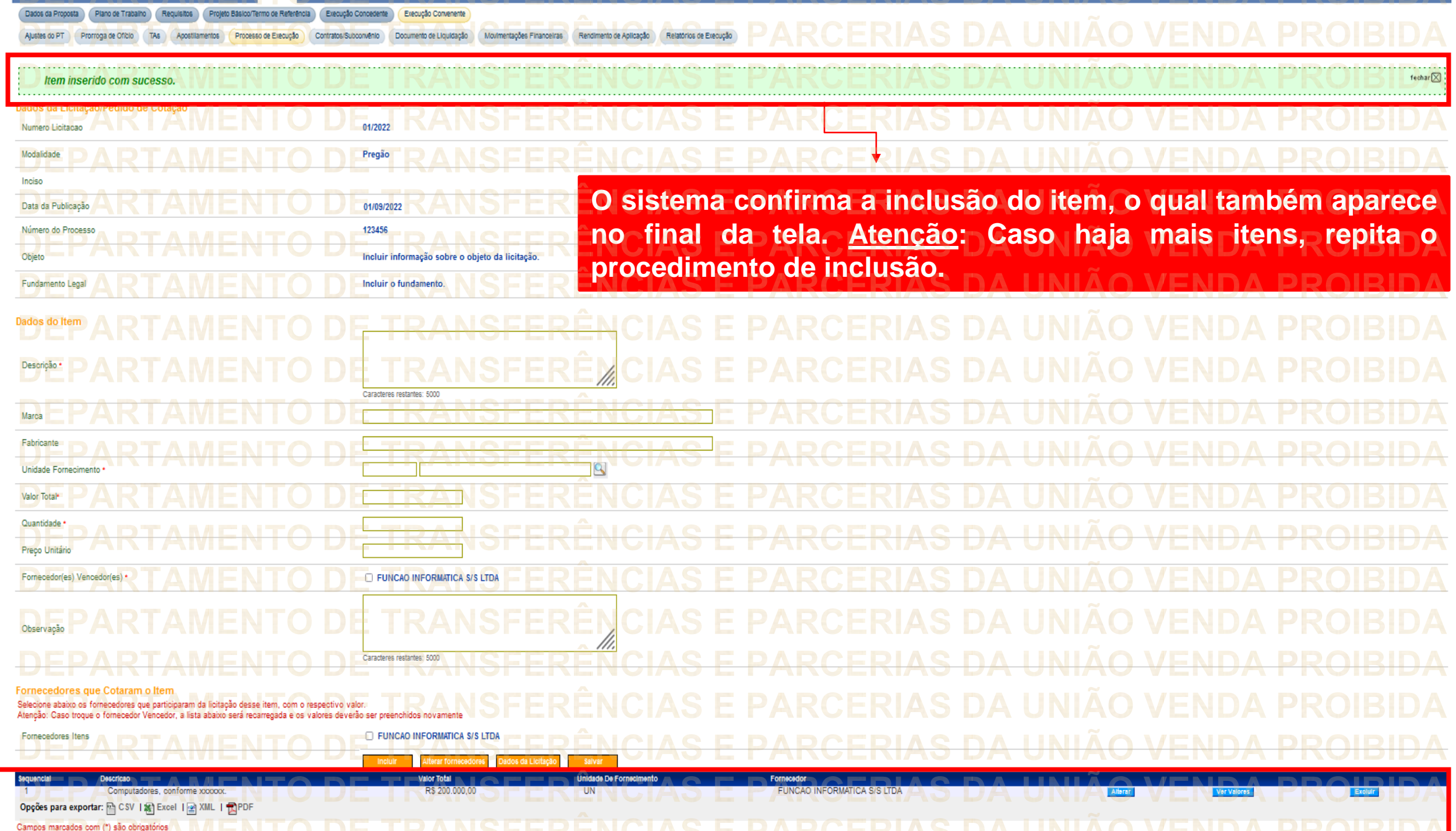

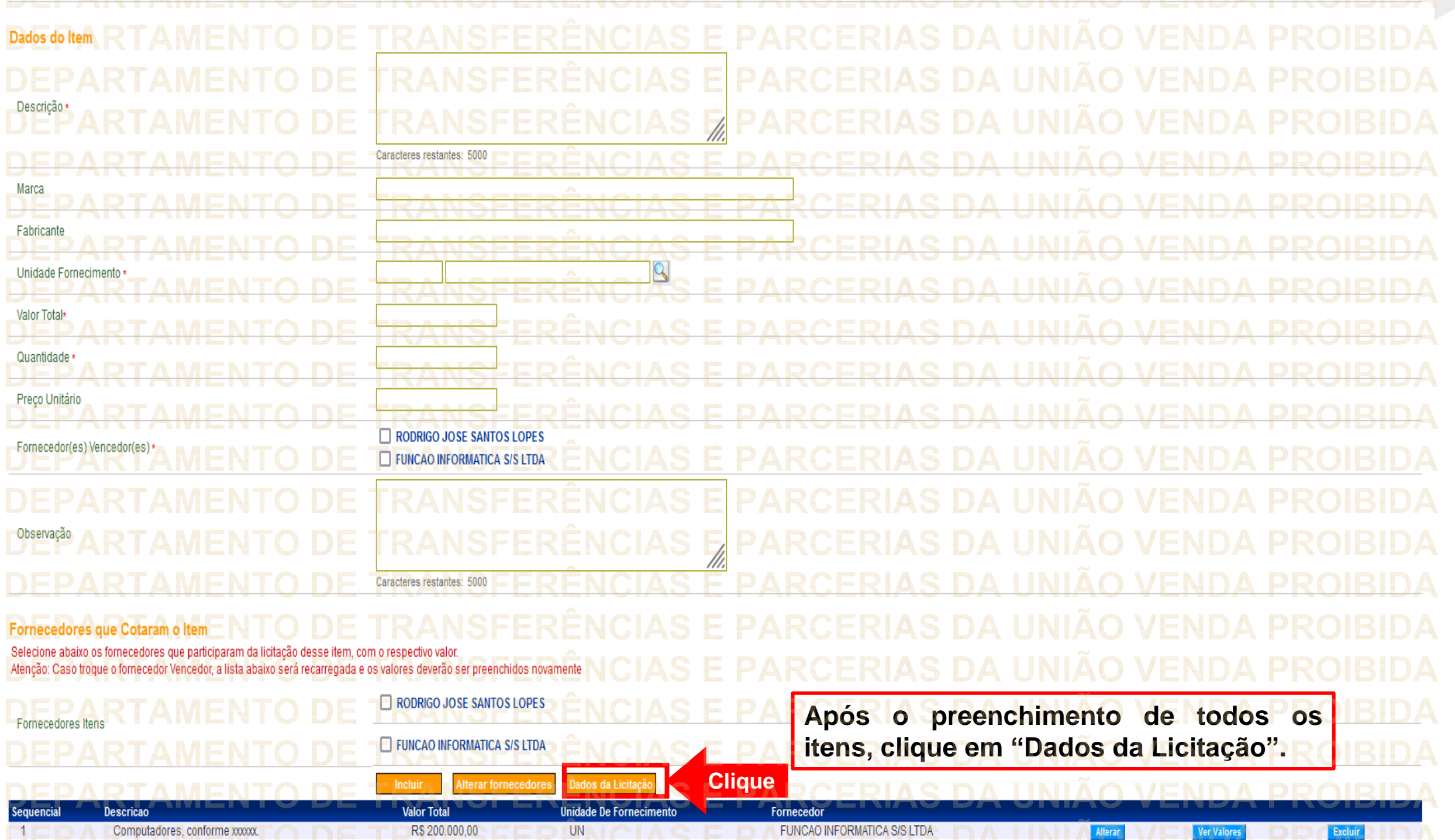

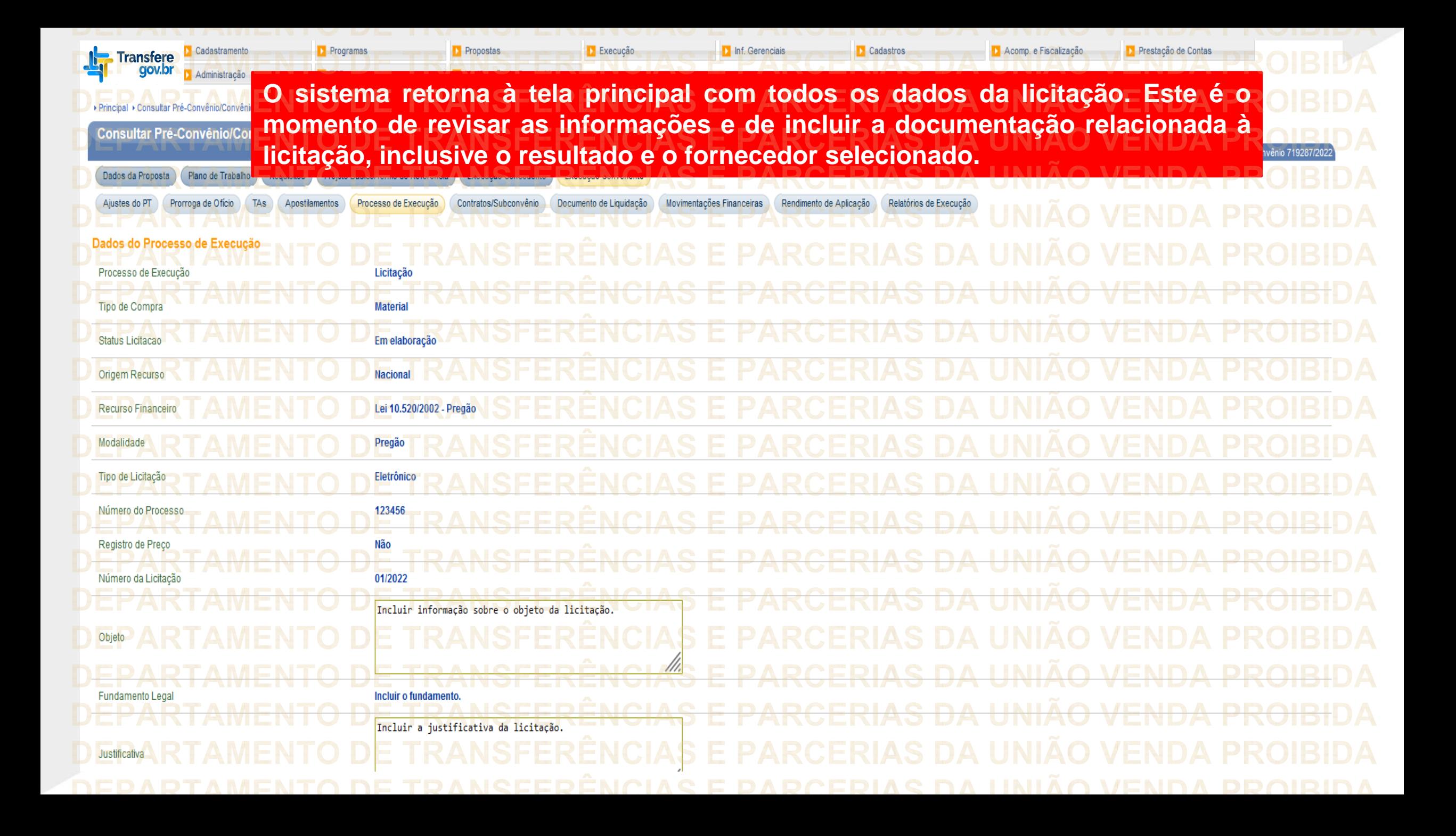

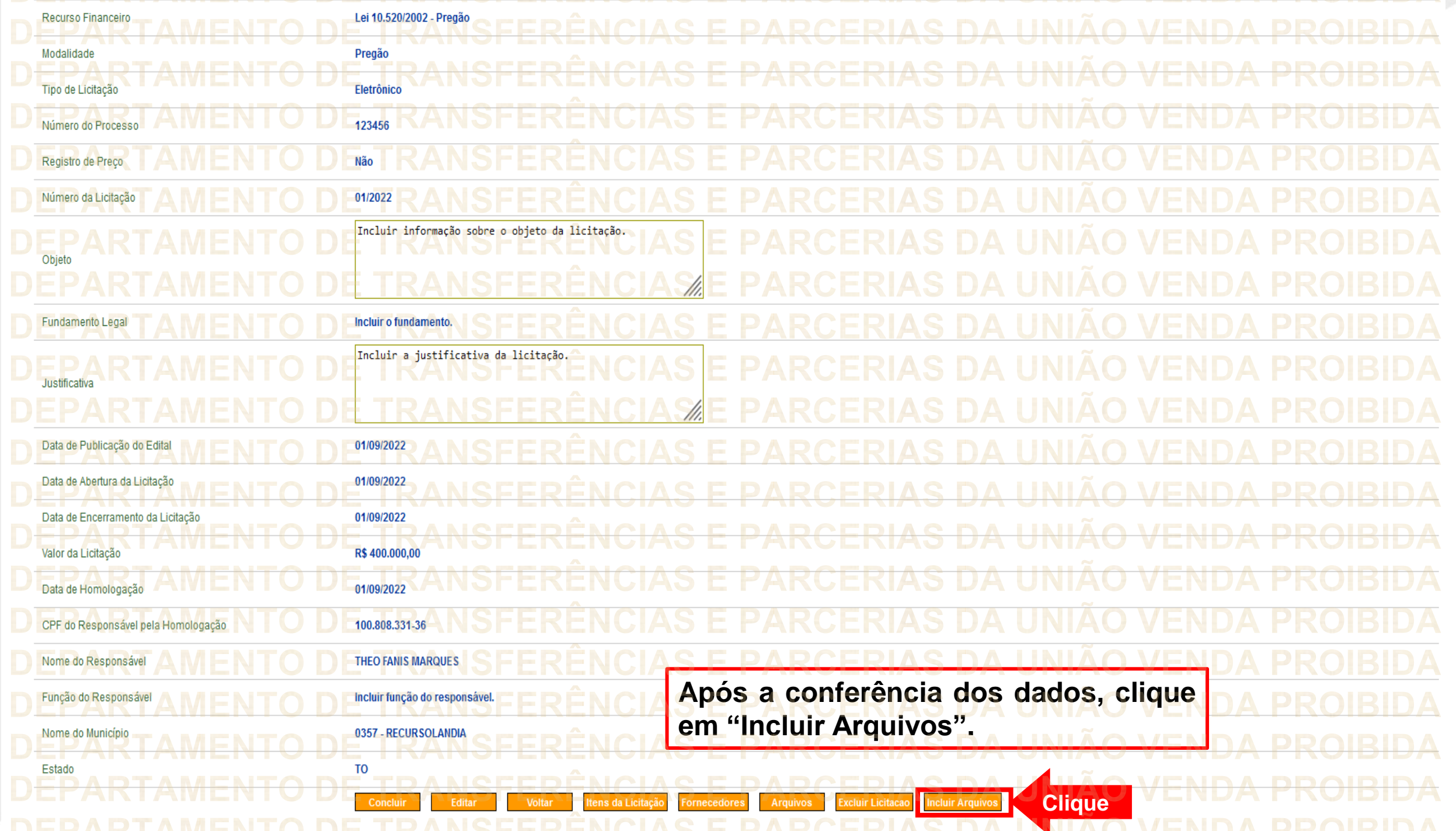

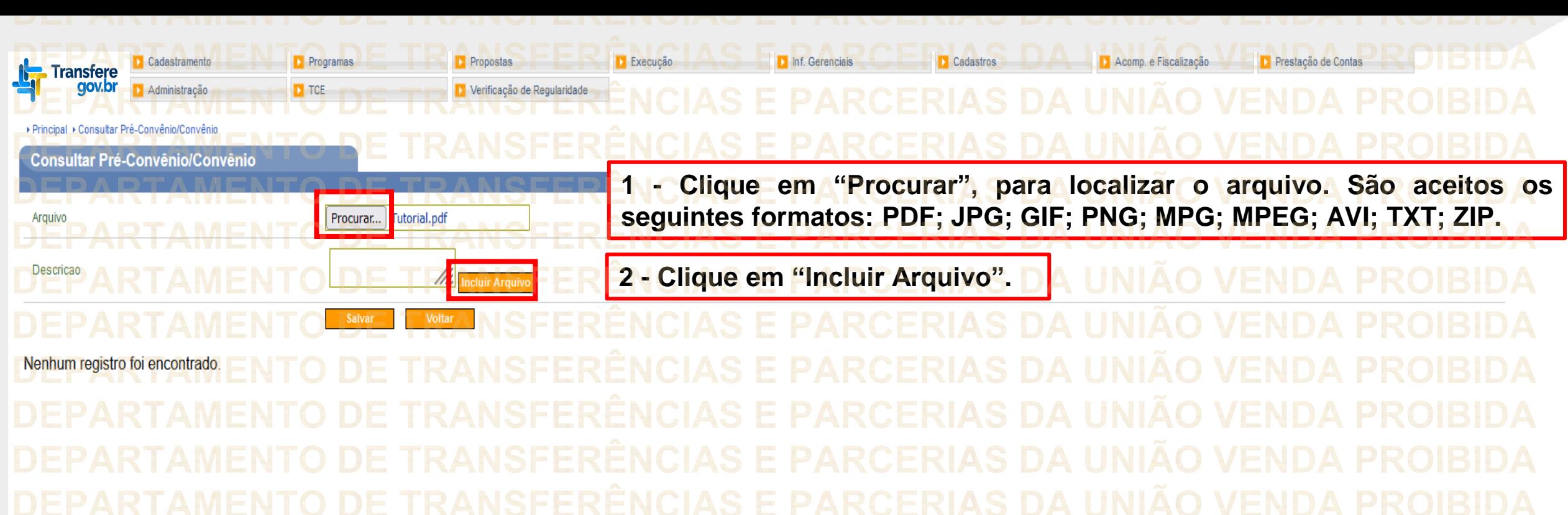

ben.

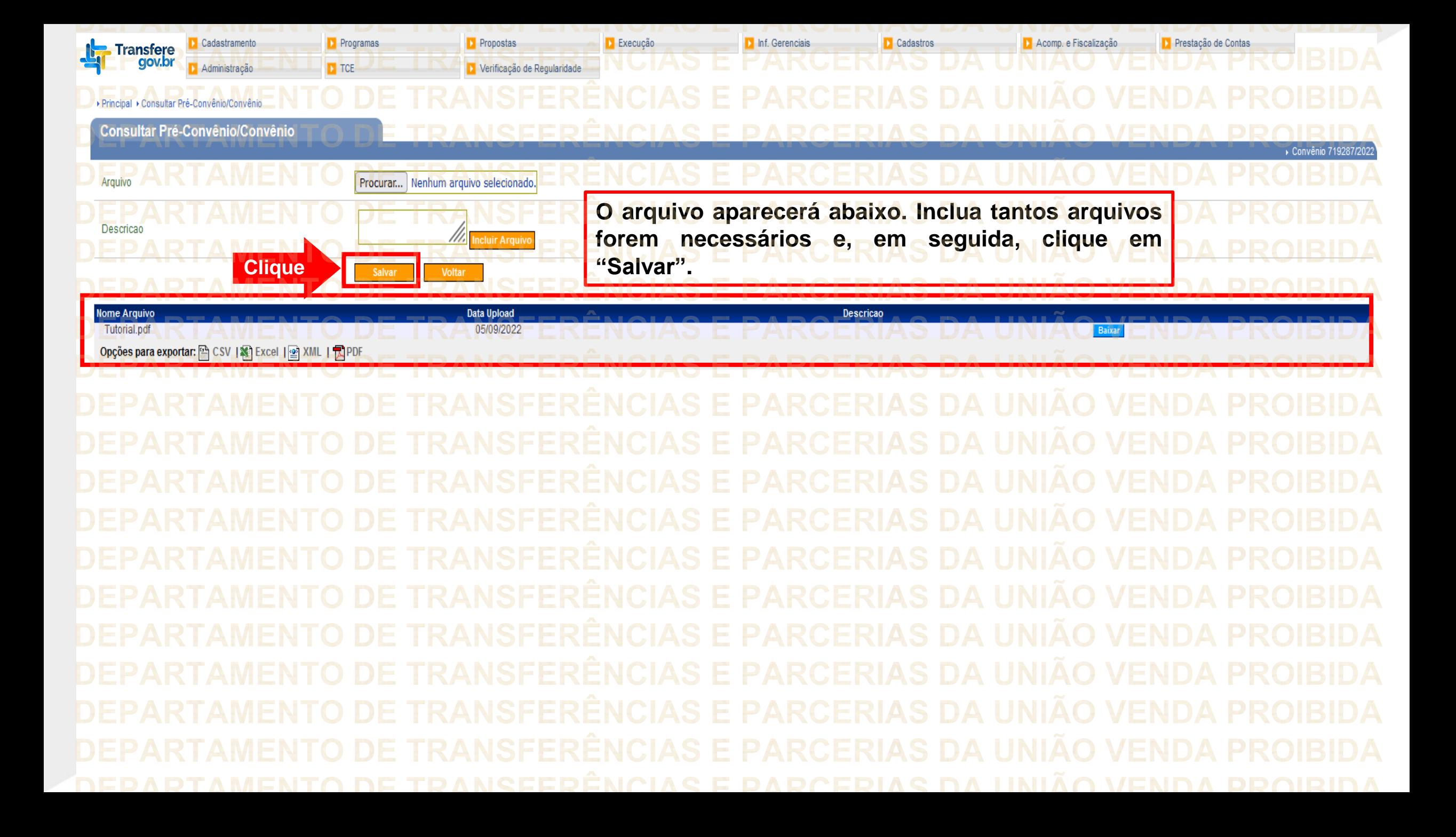

![](_page_46_Picture_28.jpeg)

![](_page_47_Picture_10.jpeg)

![](_page_48_Picture_0.jpeg)

![](_page_49_Picture_62.jpeg)

![](_page_50_Picture_41.jpeg)

**Chegamos ao fim do nosso tutorial! DÚVIDAS:** • Se ainda ficou com dúvidas, entre em contato com a central de atendimento, por meio dos seguintes canais: ⮚**0800 978 9008** – segunda-feira a sexta-feira, das 8h00 às 18h00. ⮚[https://portaldeservicos.economia.gov.br](https://portaldeservicos.economia.gov.br/) ⮚Perguntas [frequentes](https://www.gov.br/plataformamaisbrasil/pt-br/ajuda/perguntas-frequentes) [\(https://www.gov.br/plataformamaisbrasil/pt](https://www.gov.br/transformagov/pt-br/ajuda/perguntas-frequentes)[br/ajuda/perguntas-frequentes](https://www.gov.br/transformagov/pt-br/ajuda/perguntas-frequentes))

**'RANSFERÊNCIAS E PARCERIAS DA UNIÃO VENDA PROIBIDA** DE TRANSFERÊNCIAS E PARCERIAS DA UNIÃO VENDA PROIBIDA ARTAMENTO DE TRANSFERÊNCIAS E PARCERIAS DA UNIÃO VENDA PROIBIDA **'RANSFERÊNCIAS E PARCERIAS DA UNIÃO VENDA PROIBIDA 'RANSFERÊNCIAS E PARCERIAS DA UNIÃO VENDA PROIBIDA** MINISTERIO DA<br>GESTÃO E DA INOVAÇÃO **EM SERVIÇOS PÚBLICOS PARCERIAS DA UNIÃO VENDA PROIBIDA 'RANSFERÊNCIAS E PARCERIAS DA UNIÃO VENDA PROIBIDA TRANSFERÊNCIAS E PARCERIAS DA UNIÃO VENDA PROIBIDA 'RANSFERÊNCIAS E PARCERIAS DA UNIÃO VENDA PROIBIDA** DAPCEPIAS DA **IINIAO VENDA**